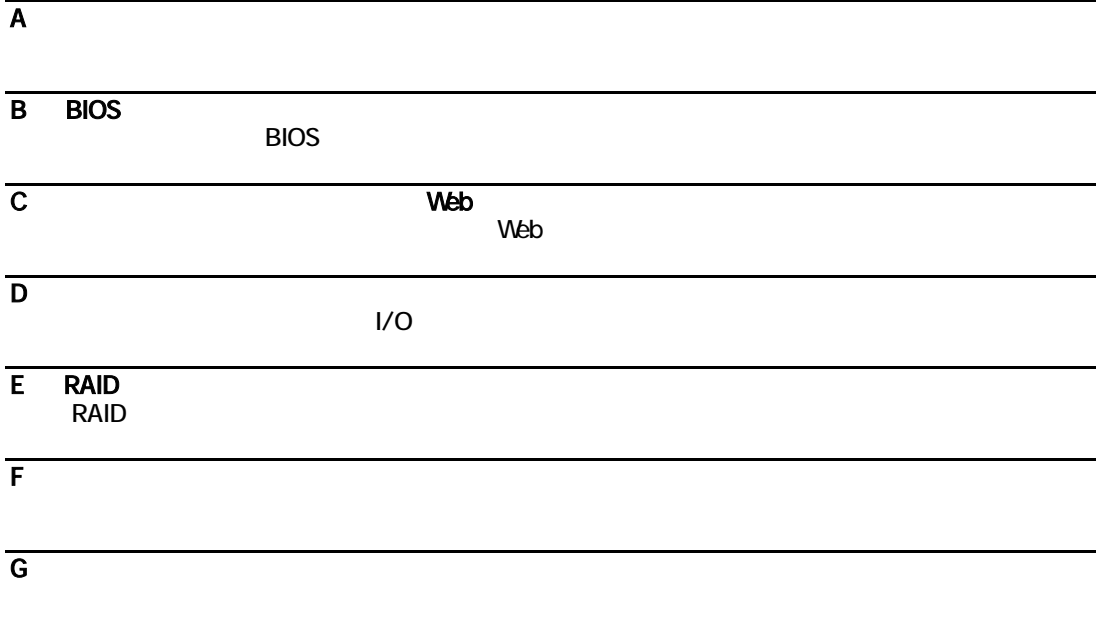

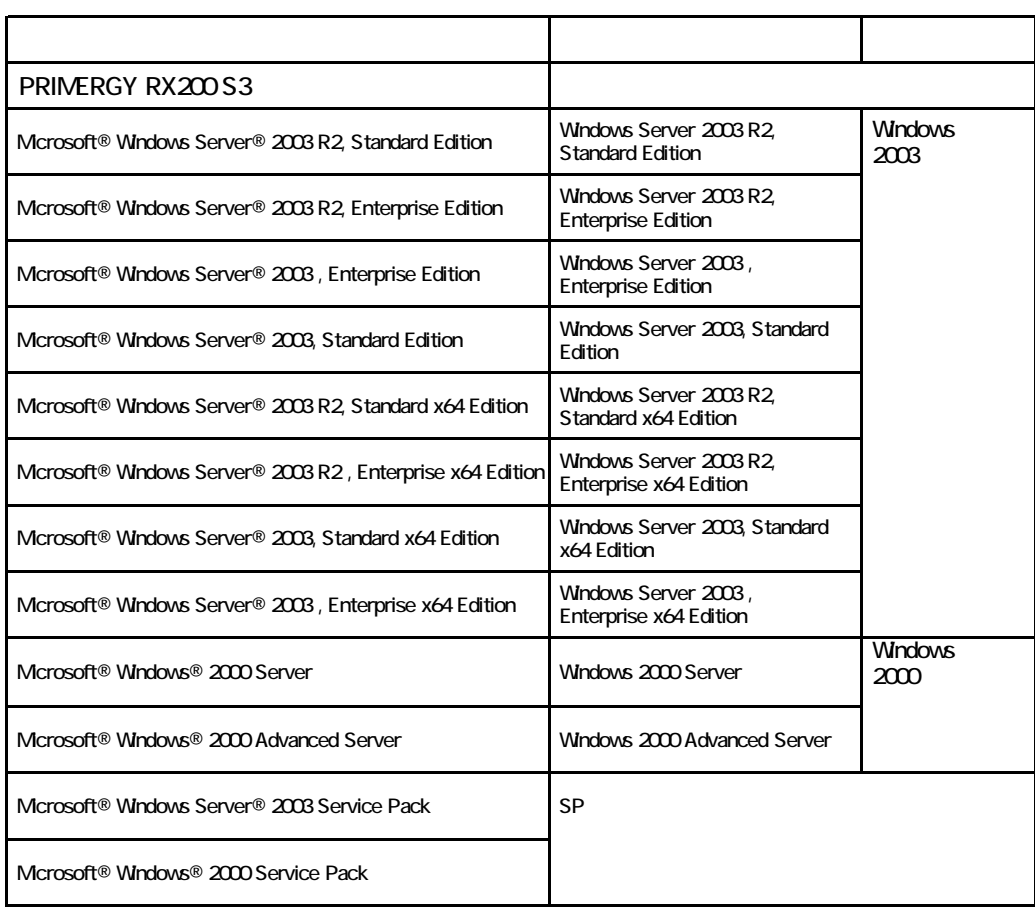

Microsoft Windows Windows Server Microsoft Corporation

Intel Xeon the Acon the Intel Corporation intel Corporation

All Rights Reserved, Copyright© FUJITSU LIMITED 2007

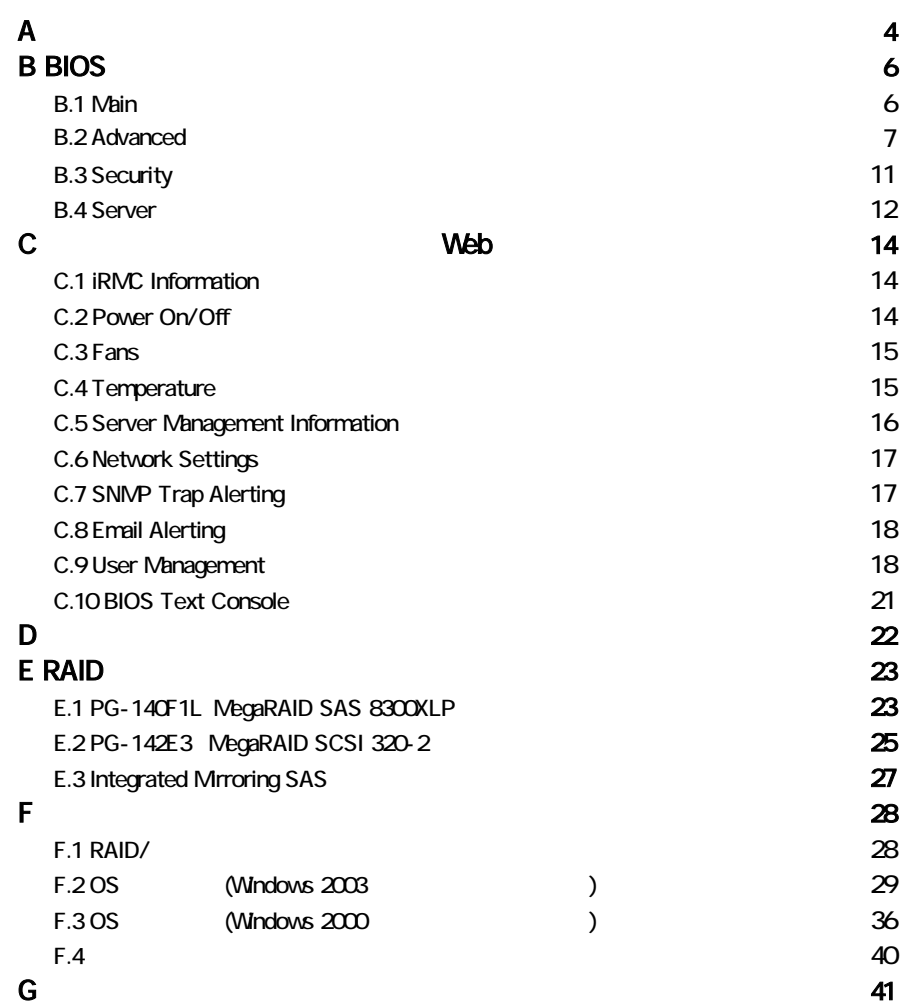

■薄型**5**インチベイ

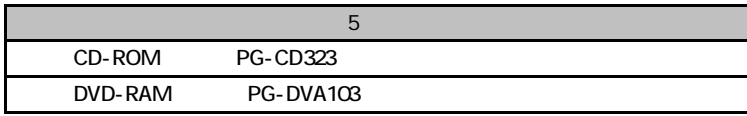

#### ■**3.5**[インチ内蔵オプション](#page-13-0)

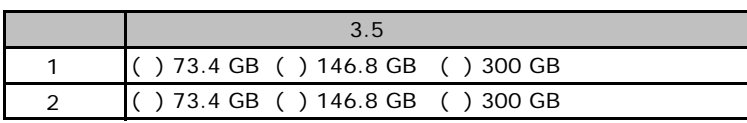

### ■**2.5**インチ内蔵オプション**(**[基本ドライブケージ変換機構](#page-16-0)**[PGBBU115]**適用時**)**

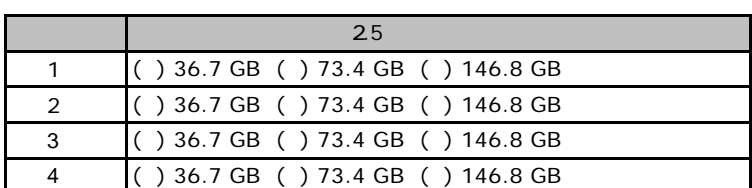

#### ■**RAM**[モジュール](#page-23-0)

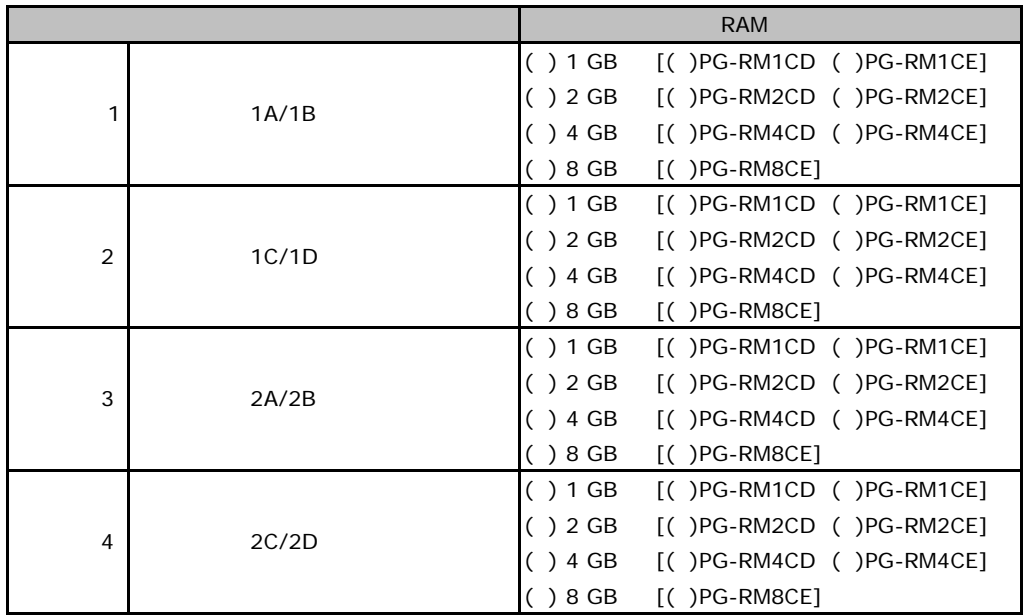

#### ■**CPU**

<span id="page-4-0"></span>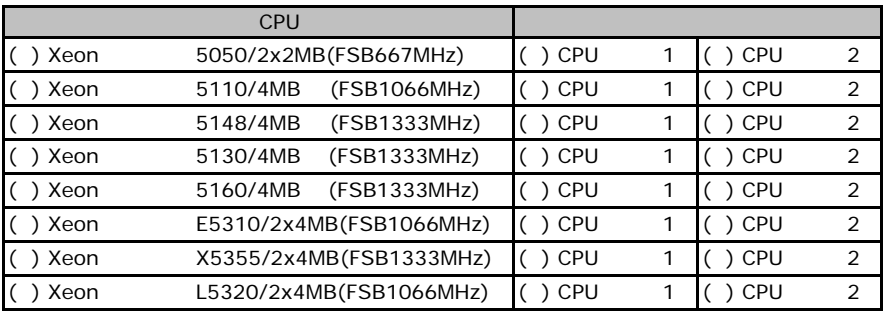

CPU 1 CPU 2 CPU

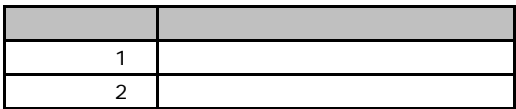

#### ■**PCI**カード

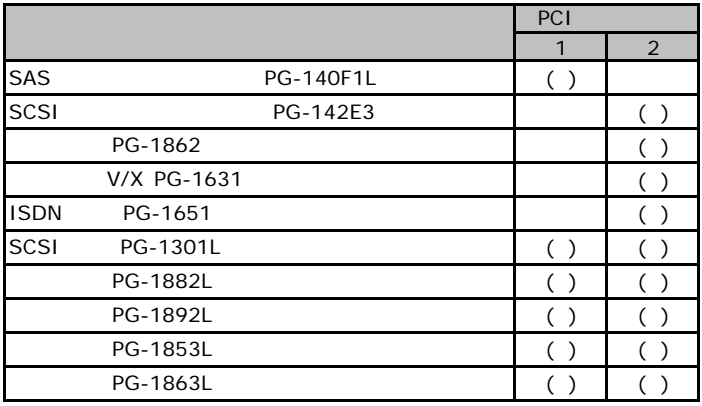

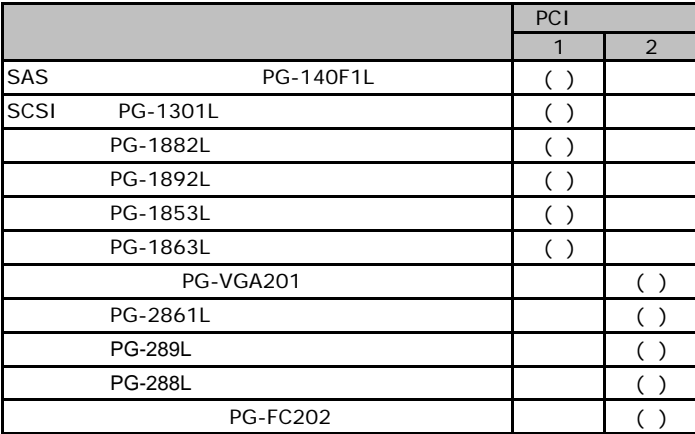

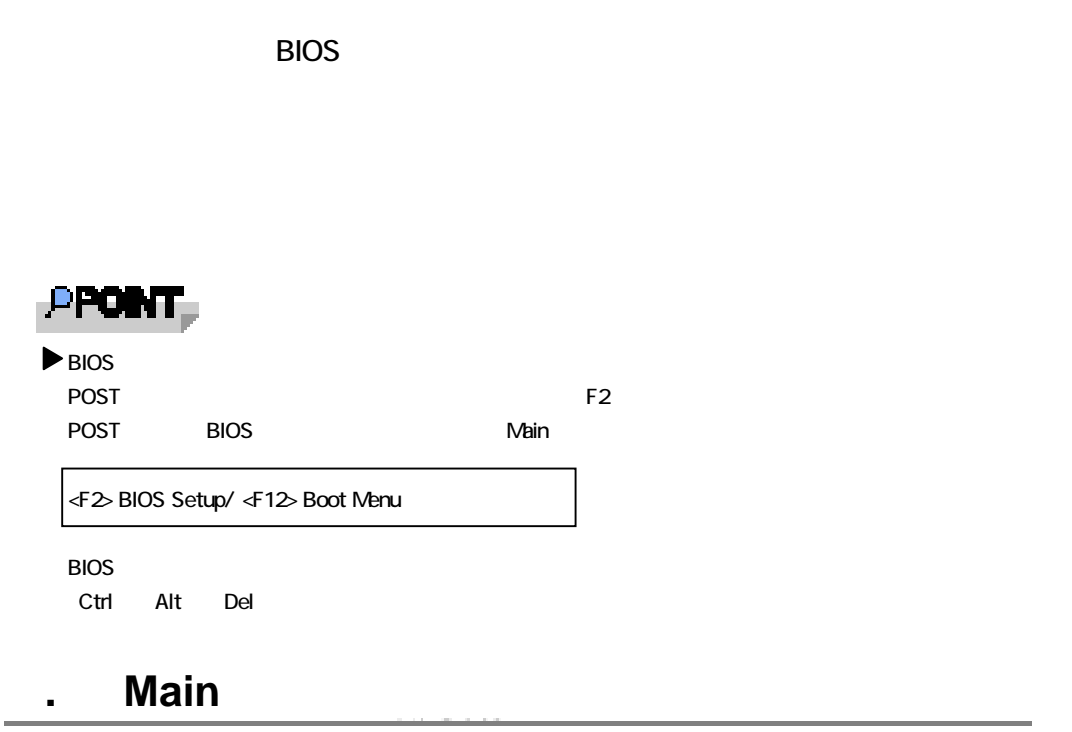

and the state of the state of the state of the state of the state of the state of the state of the

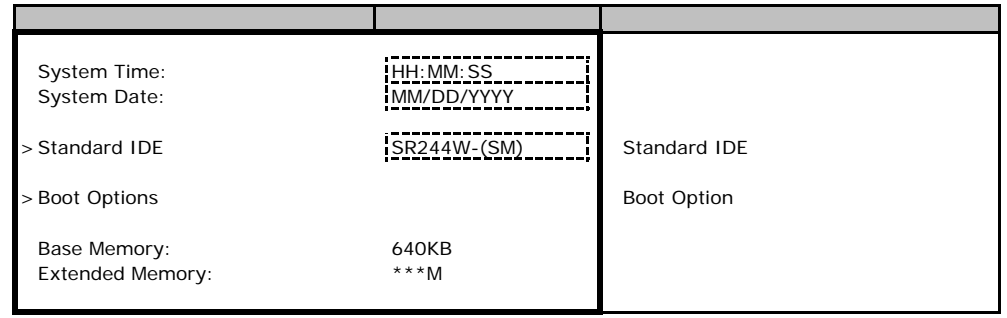

#### **Standard IDE**

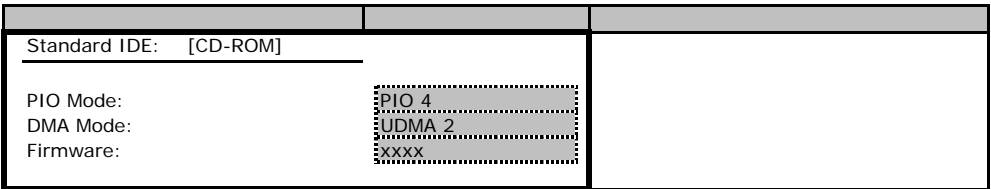

### **Boot Option**

<span id="page-6-0"></span>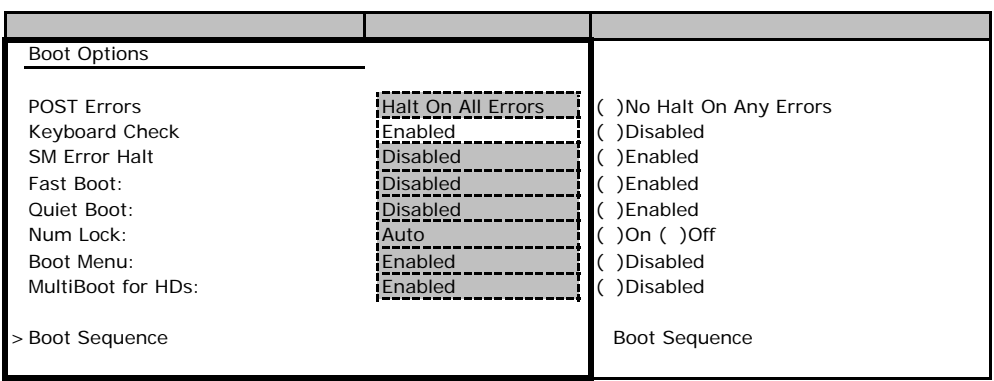

### **Boot Sequence**

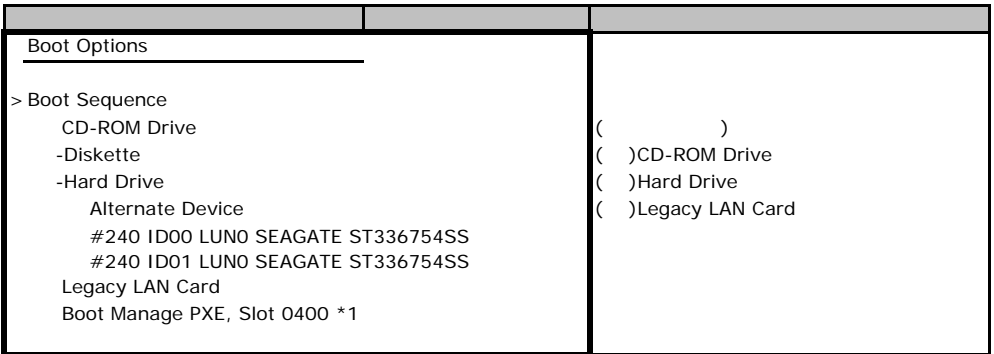

<span id="page-6-1"></span> $*1:$ 

# B**.**2 **Advanced**メニュー

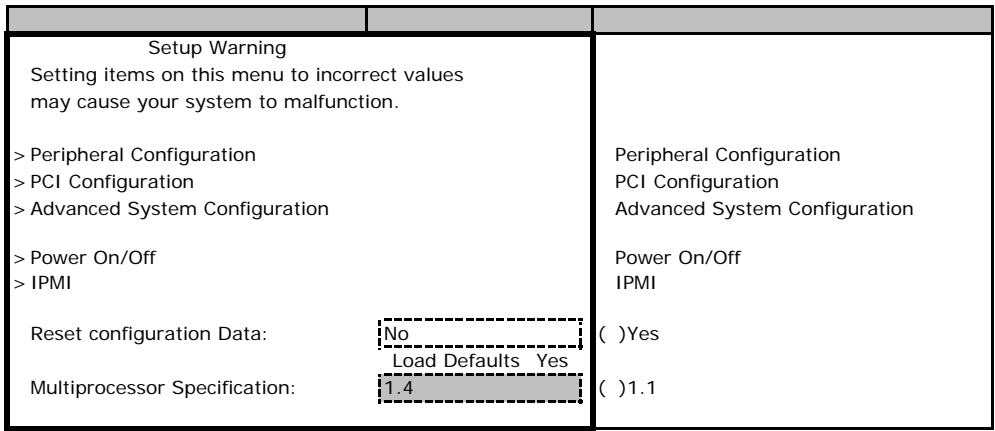

### **Peripheral Configuration**

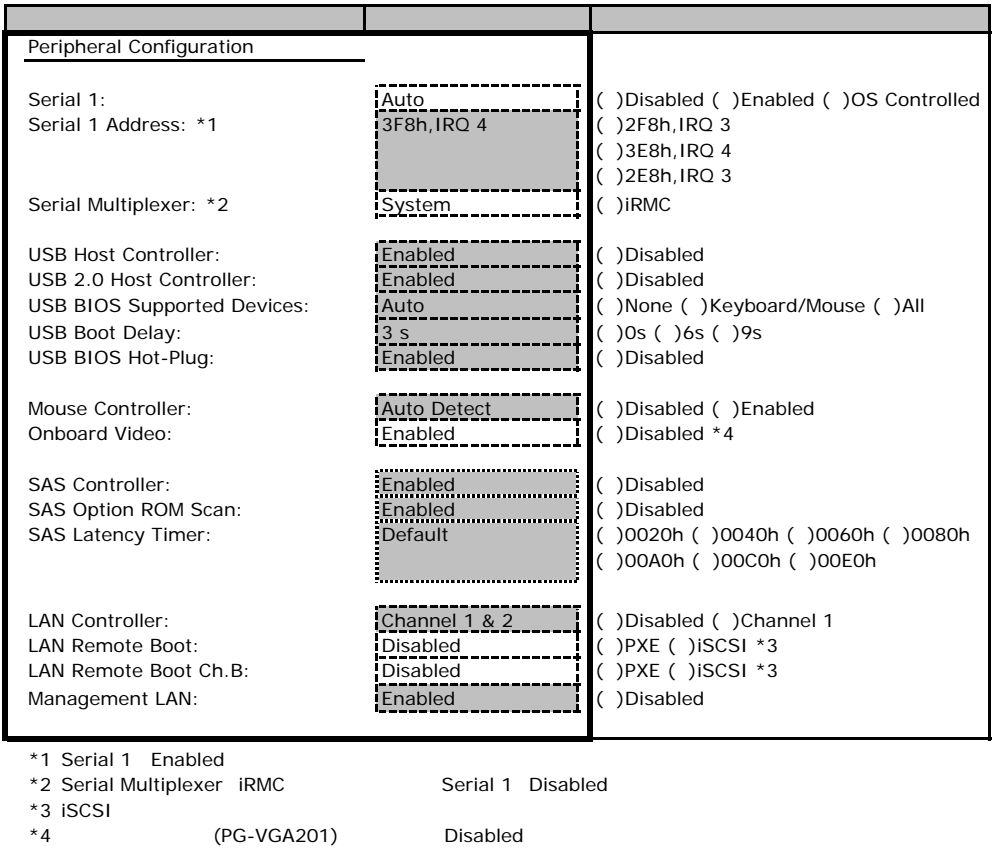

### PCI Configuration

<span id="page-7-0"></span>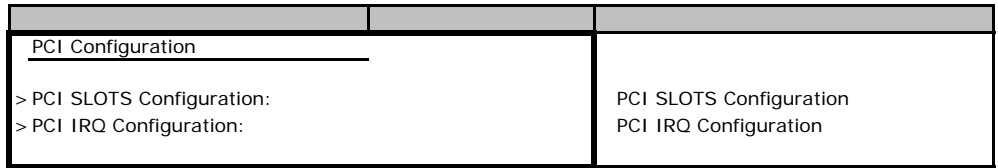

### **PCI SLOTS Configuration**

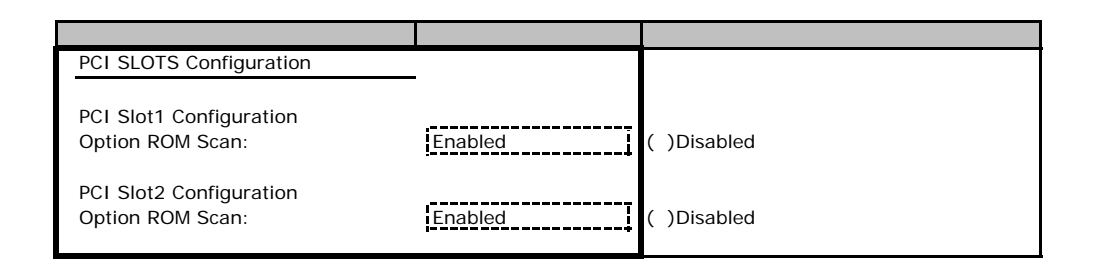

### **PCI IRQ Configuration**

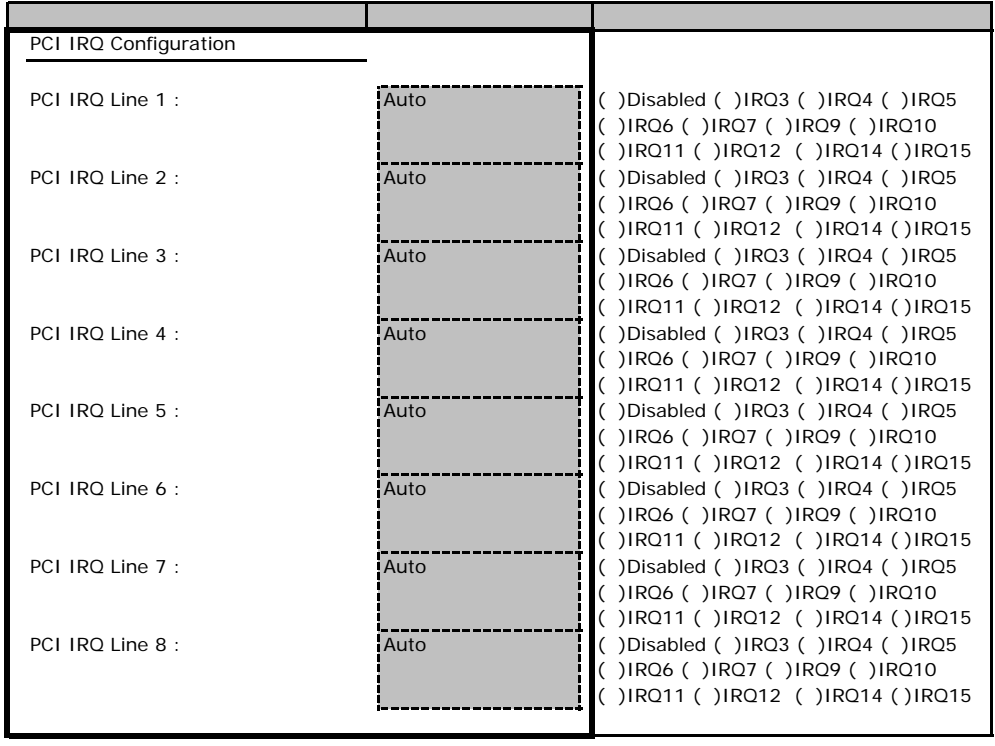

### **Advanced System Configuration**

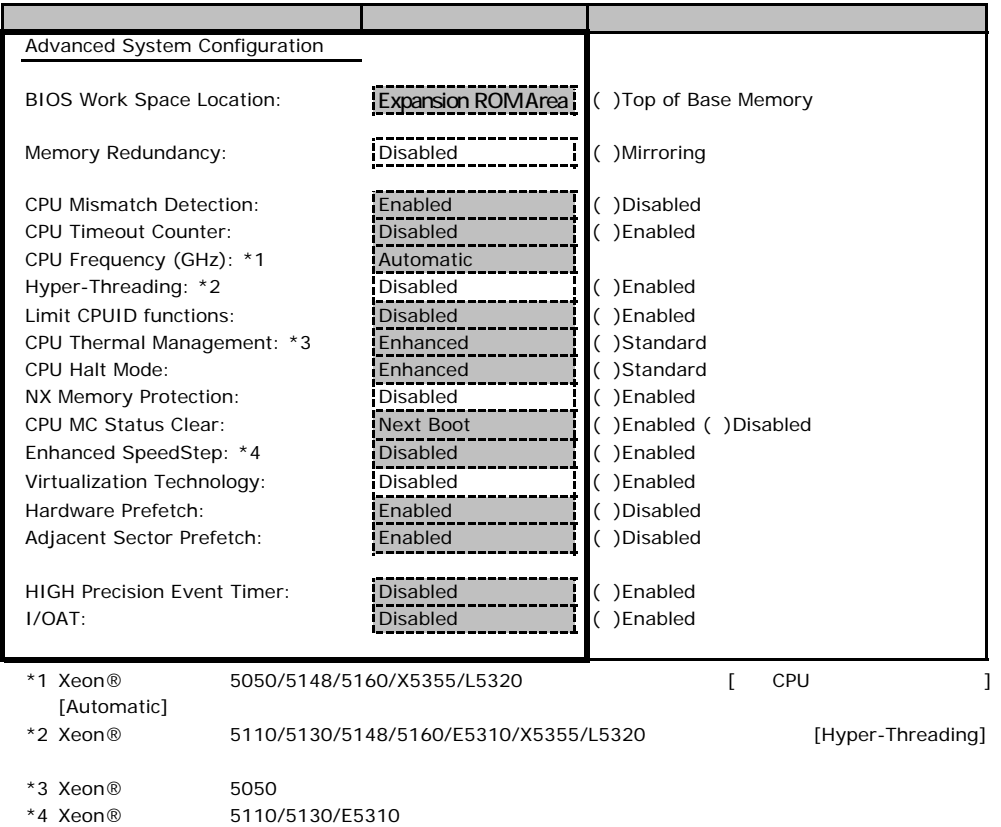

#### Power On/Off

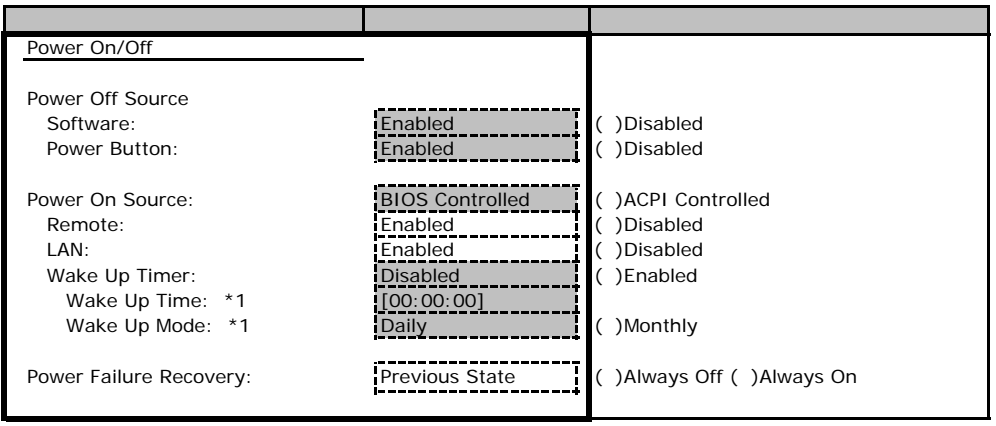

\*1 Wake Up Timer Enabled

#### ■**IPMI**サブメニュー

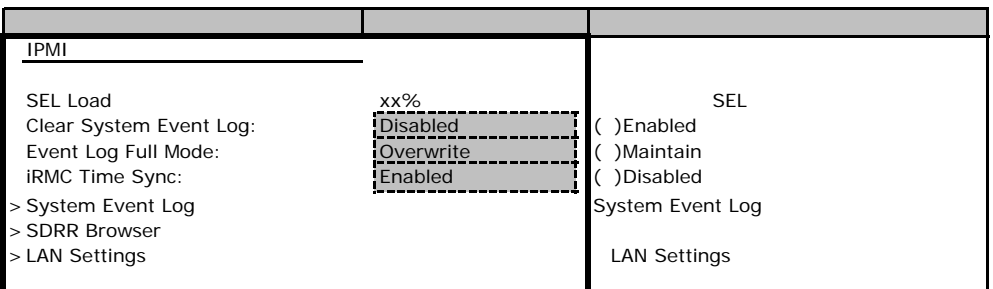

#### **LAN Settings**

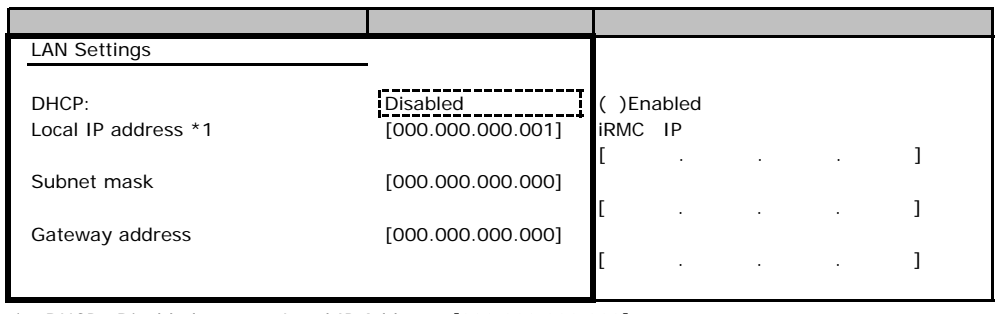

\*1 DHCP Disabled Local IP Address [000.000.000.000]

# **.**3 Security

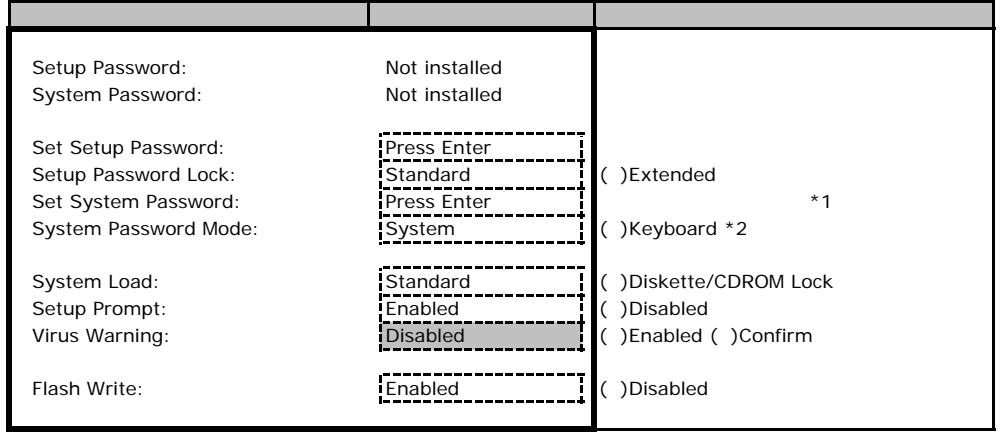

\*1 Setup Password 3. The Setup Password

\*2 System Password 3. The System System System System System System 3.

B**.**4 **Server** メニューの設定項目

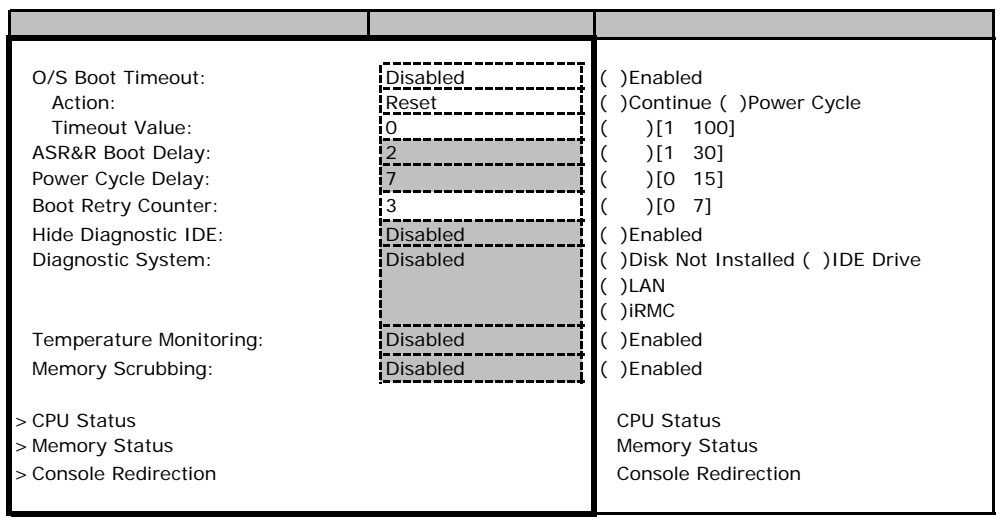

\*1 Diagnostics System IDE Drive LAN iRMC

\*2 Diagnostics System LAN

#### ■**CPU Status**サブメニュー

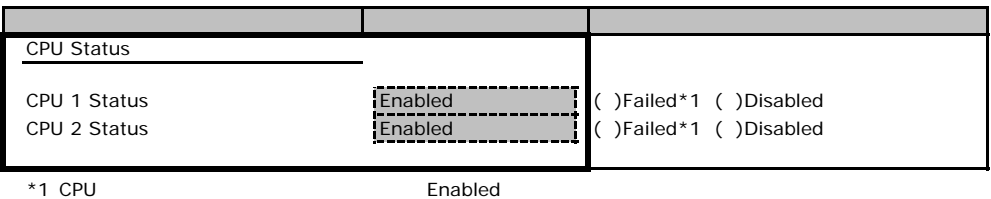

#### **Memory Status**

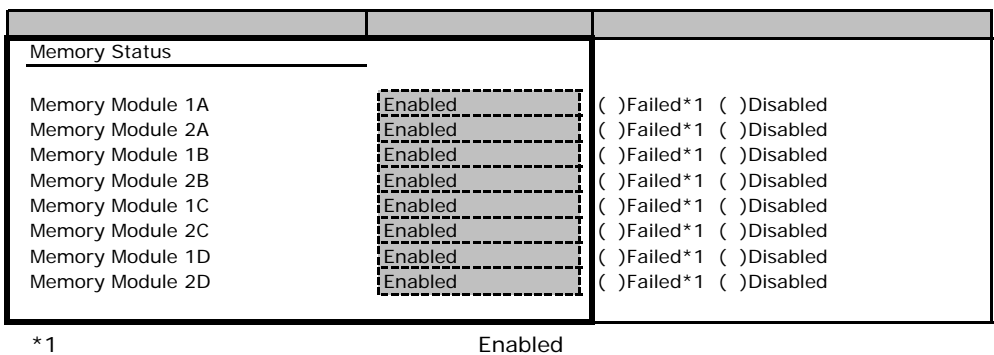

# **Console Redirection**

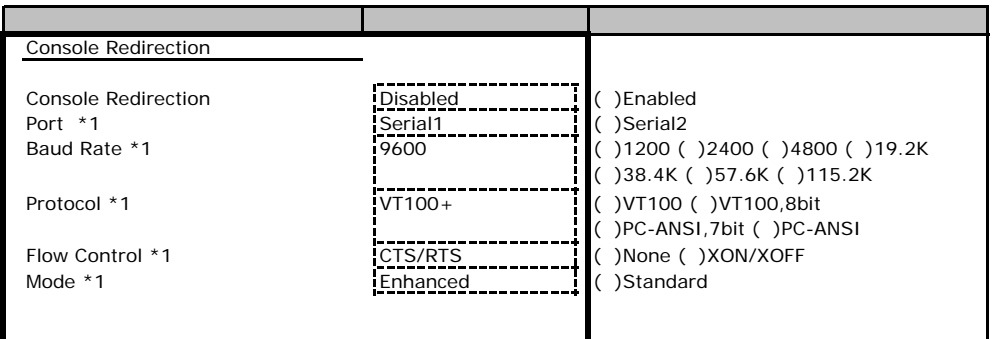

\*1 Console Redirection Enabled

Veb

<span id="page-13-0"></span> $\vee$ 

## **.** iRMC Information

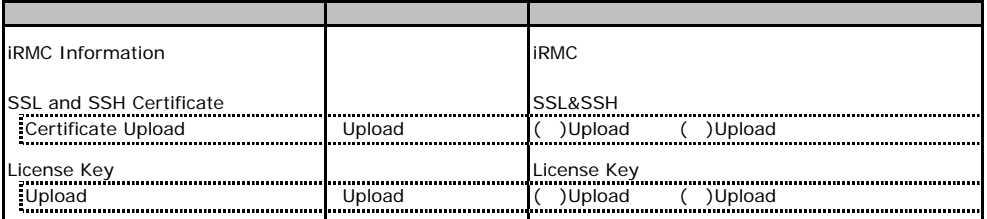

### **.** Power On/Off

<span id="page-13-1"></span>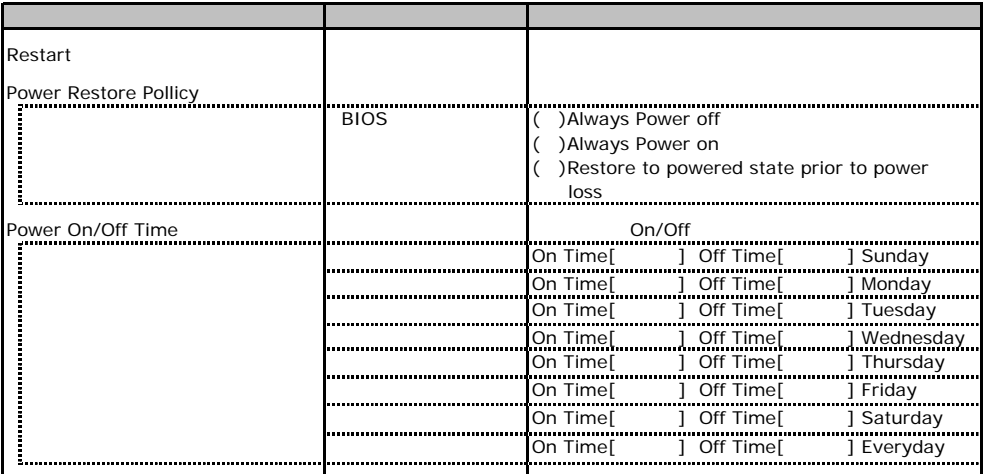

### C**.**3 **Fans** の設定項目

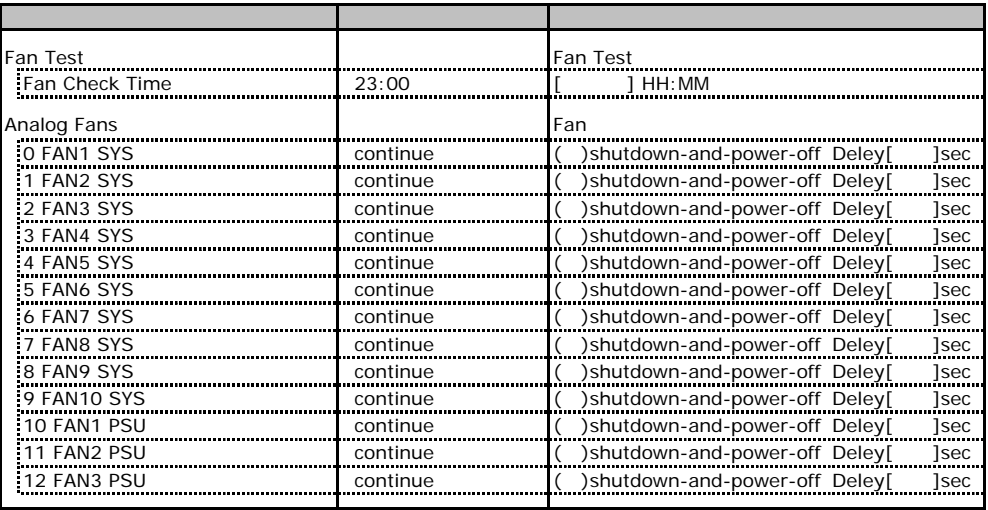

### C**.4 Temperature** の設定項目

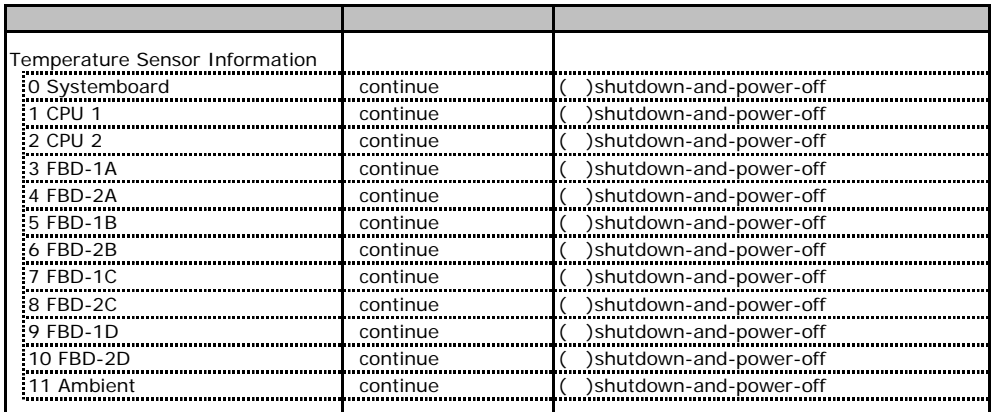

# **.** Server Management Information

<span id="page-15-1"></span><span id="page-15-0"></span>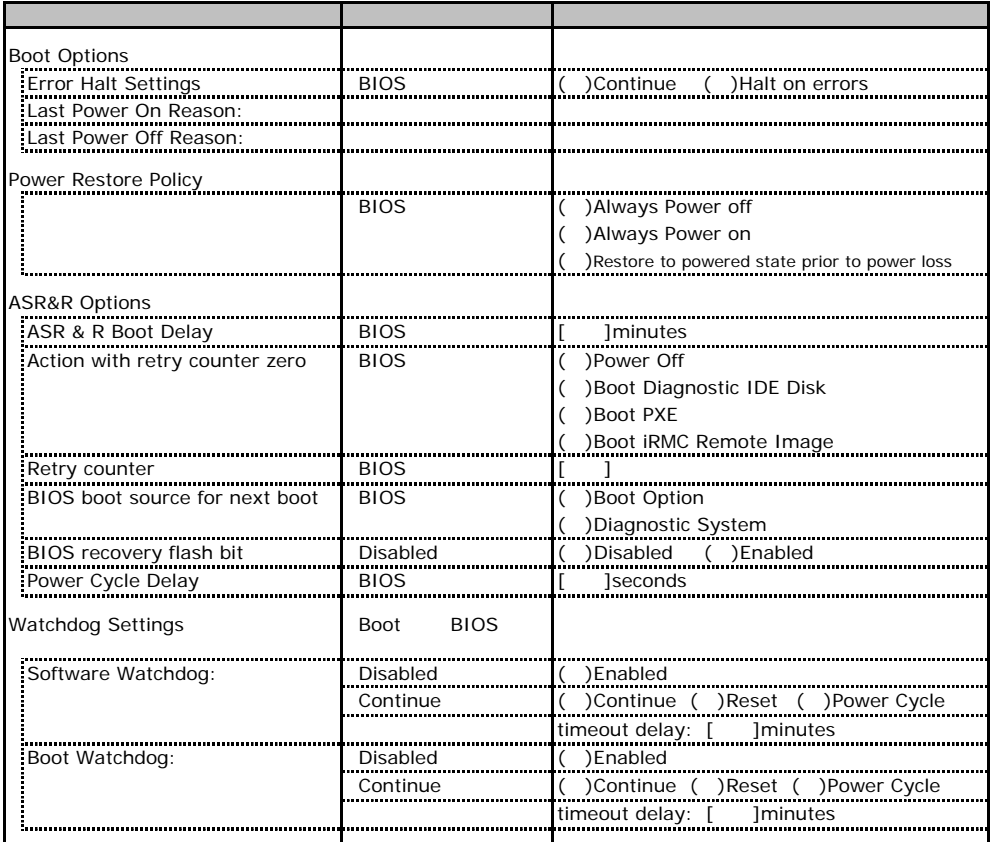

# C**.**6 **Network Settings** の設定項目

<span id="page-16-0"></span>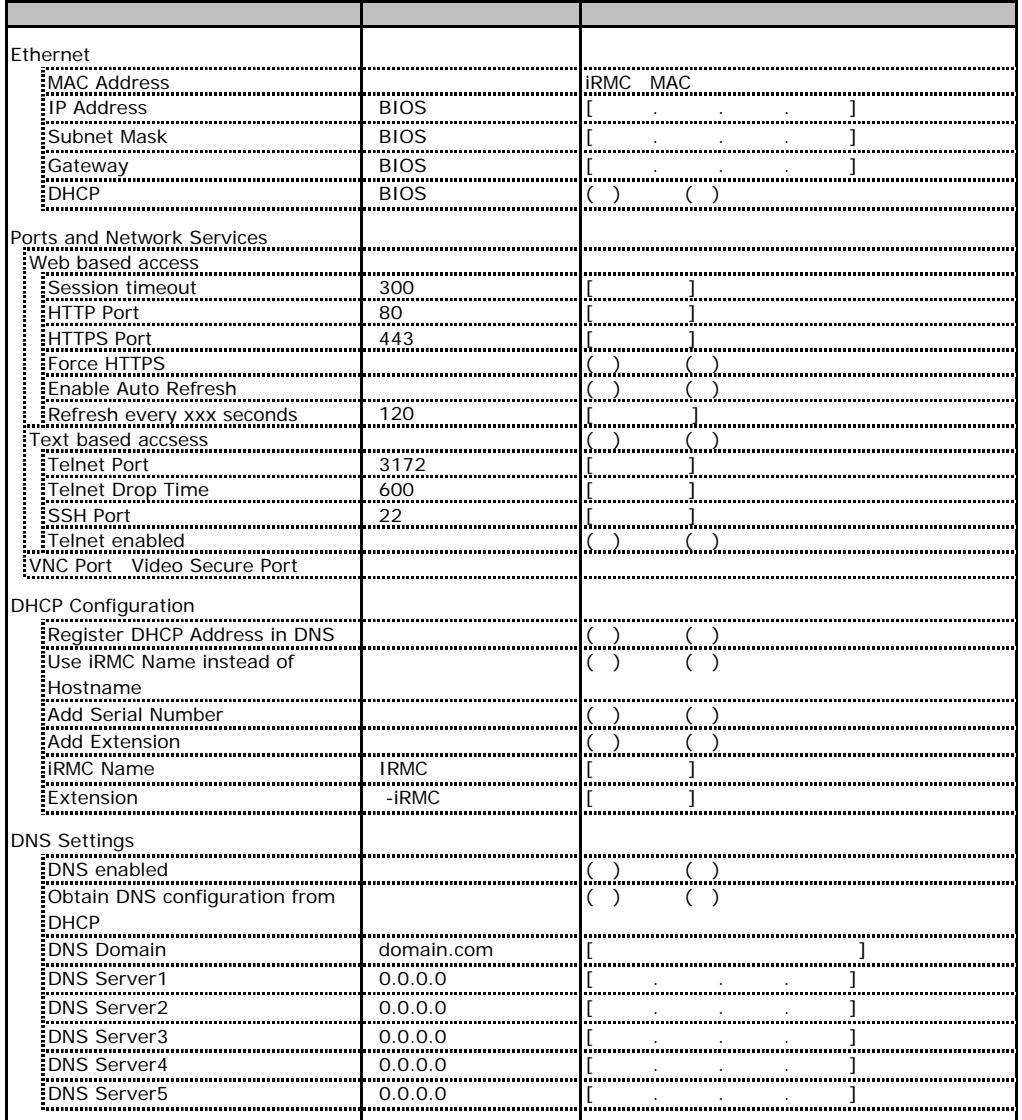

# <span id="page-16-1"></span>**CONGITY SNMP Trap Alerting and SNMP Trap Alerting**

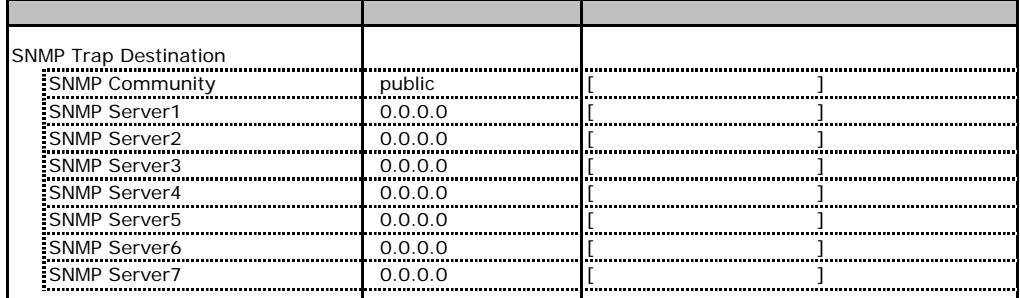

# **.** Email Alerting

<span id="page-17-0"></span>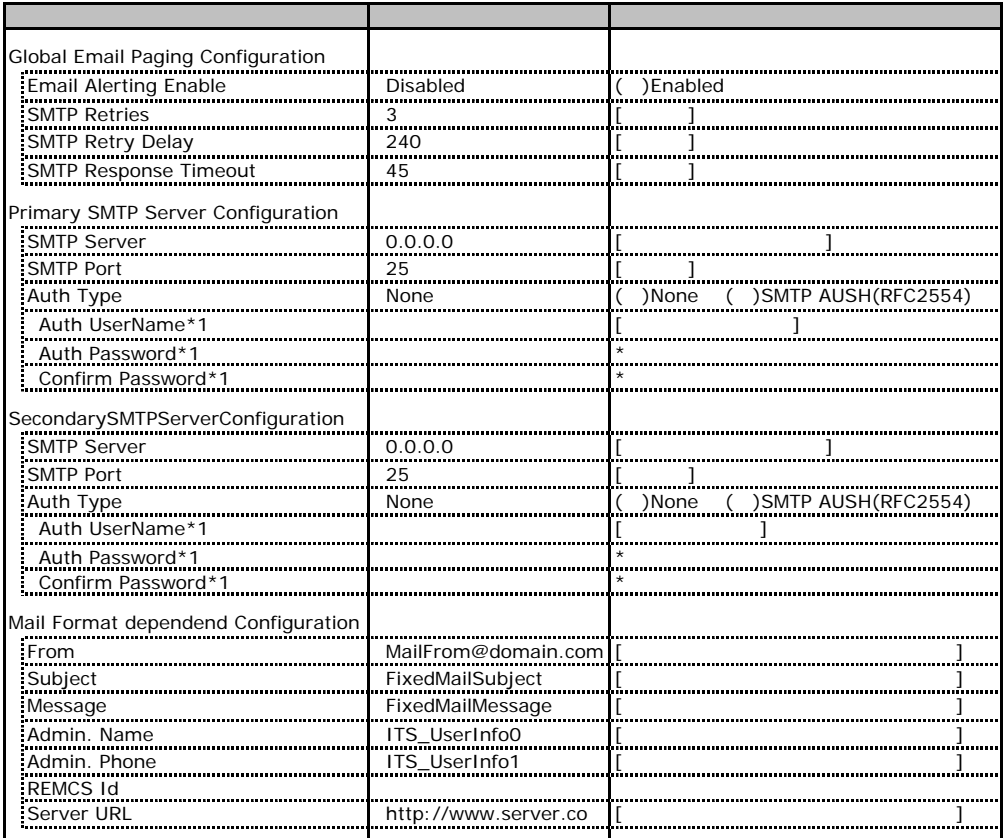

\*1 Auth Type SMTP AUTH RFC 2554)

### **.** User Management

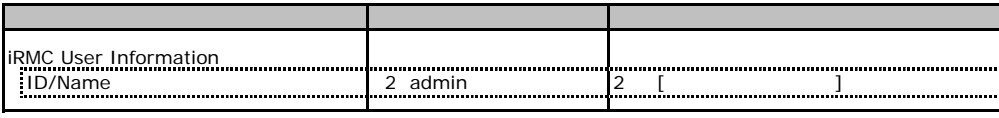

[New User] User Name WiserName UserName UserName

### User "nnnnnn(2)" Configuration

<span id="page-18-0"></span>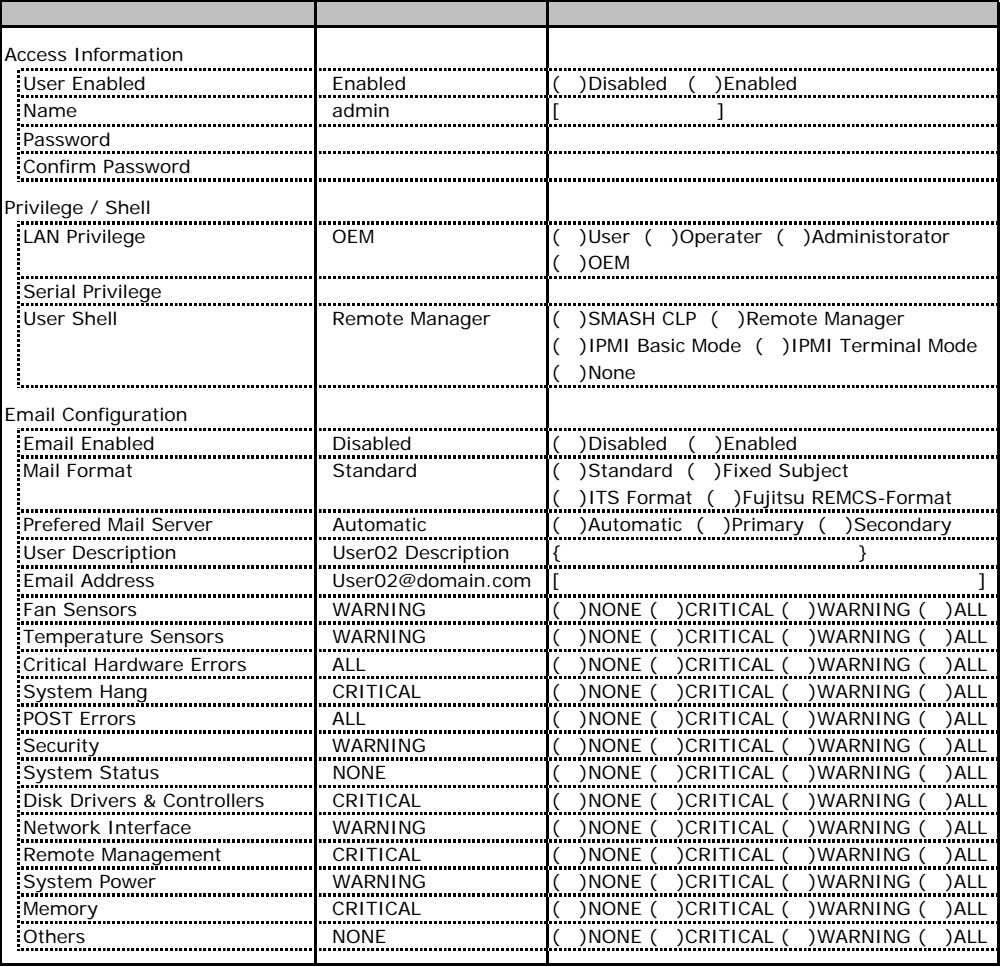

ID2 UserName<br>ID2 admin

<span id="page-18-1"></span>

UserName/ID

### ■ **User " ( )" Configuration**

<span id="page-19-0"></span>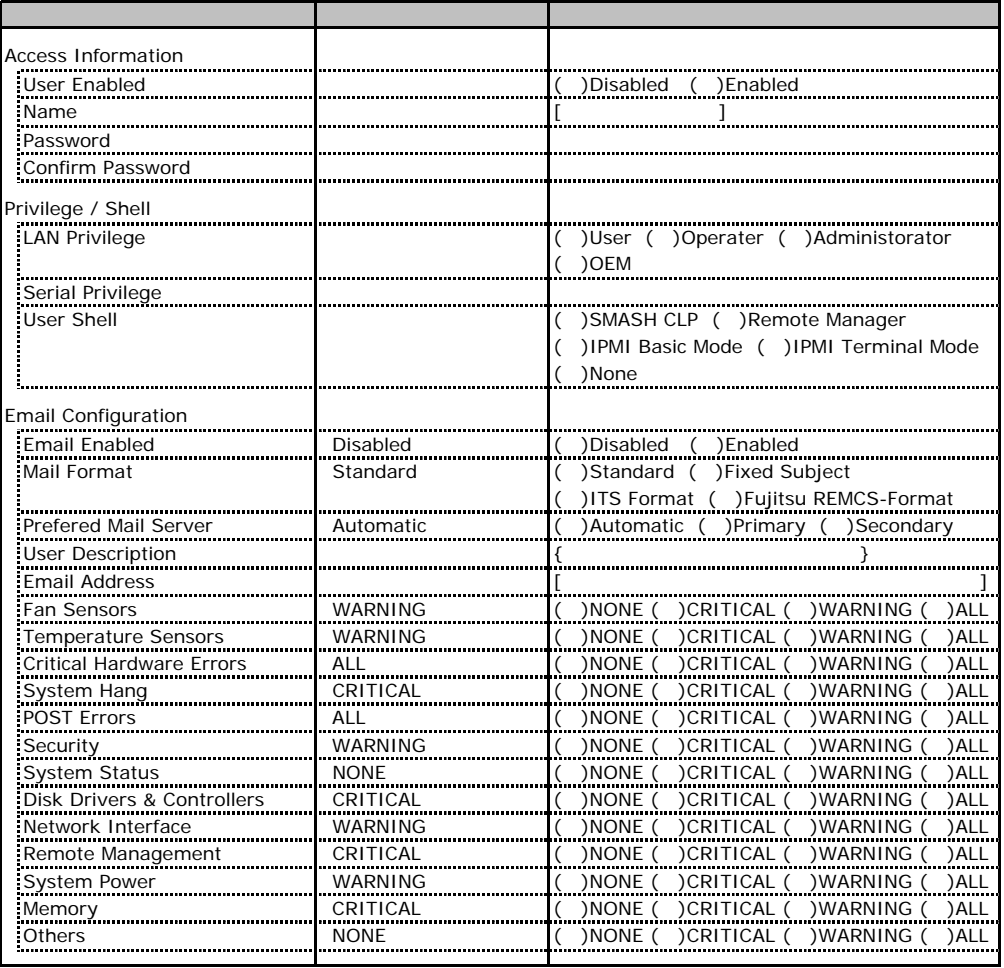

ID3 7 UserName

<span id="page-19-1"></span> $1D3$  7

# **COLLECTED BIOS Text Console CONSOLE**

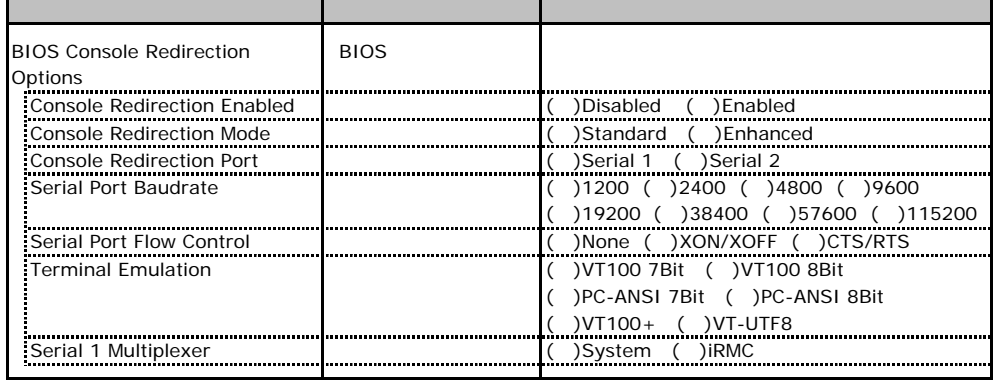

 $1/O$ <u>I/O ポートアド</u>レスは

■I/Oポートアドレス

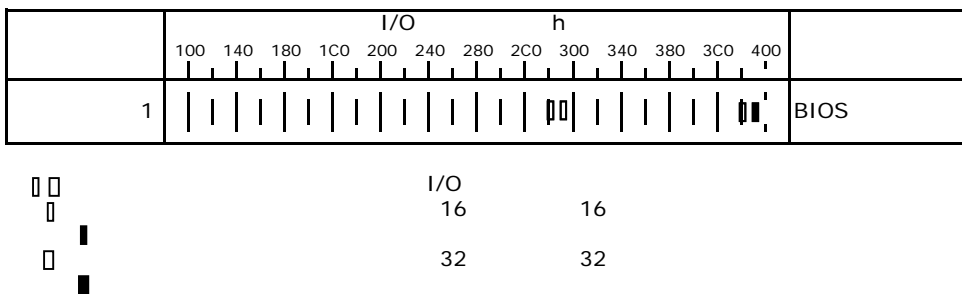

# RAID

<span id="page-22-0"></span>RAID **RAID** 

# E**.**1 **PG-140F1L**(**MegaRAID SAS 8300XLP**)

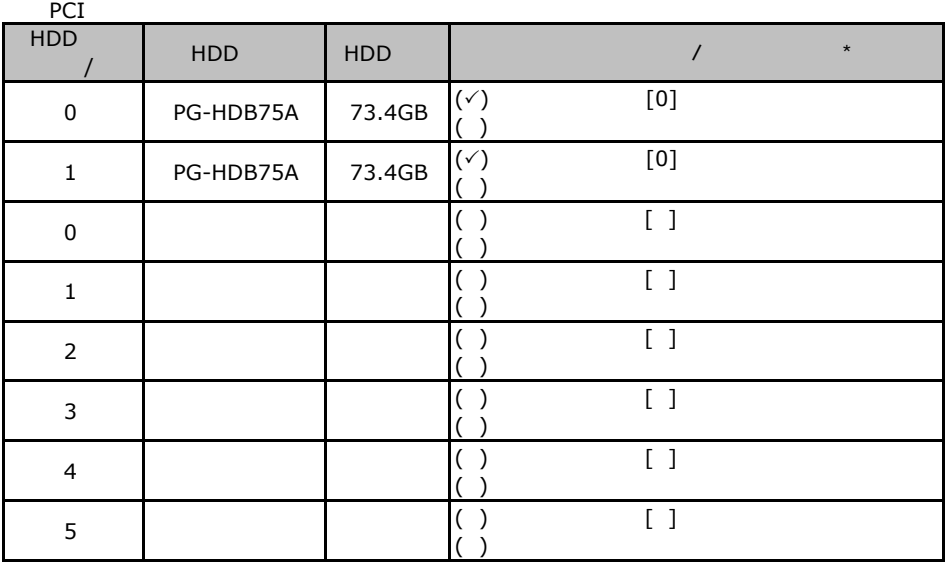

 $\star$  $\overline{0}$  1 2…

<span id="page-23-0"></span>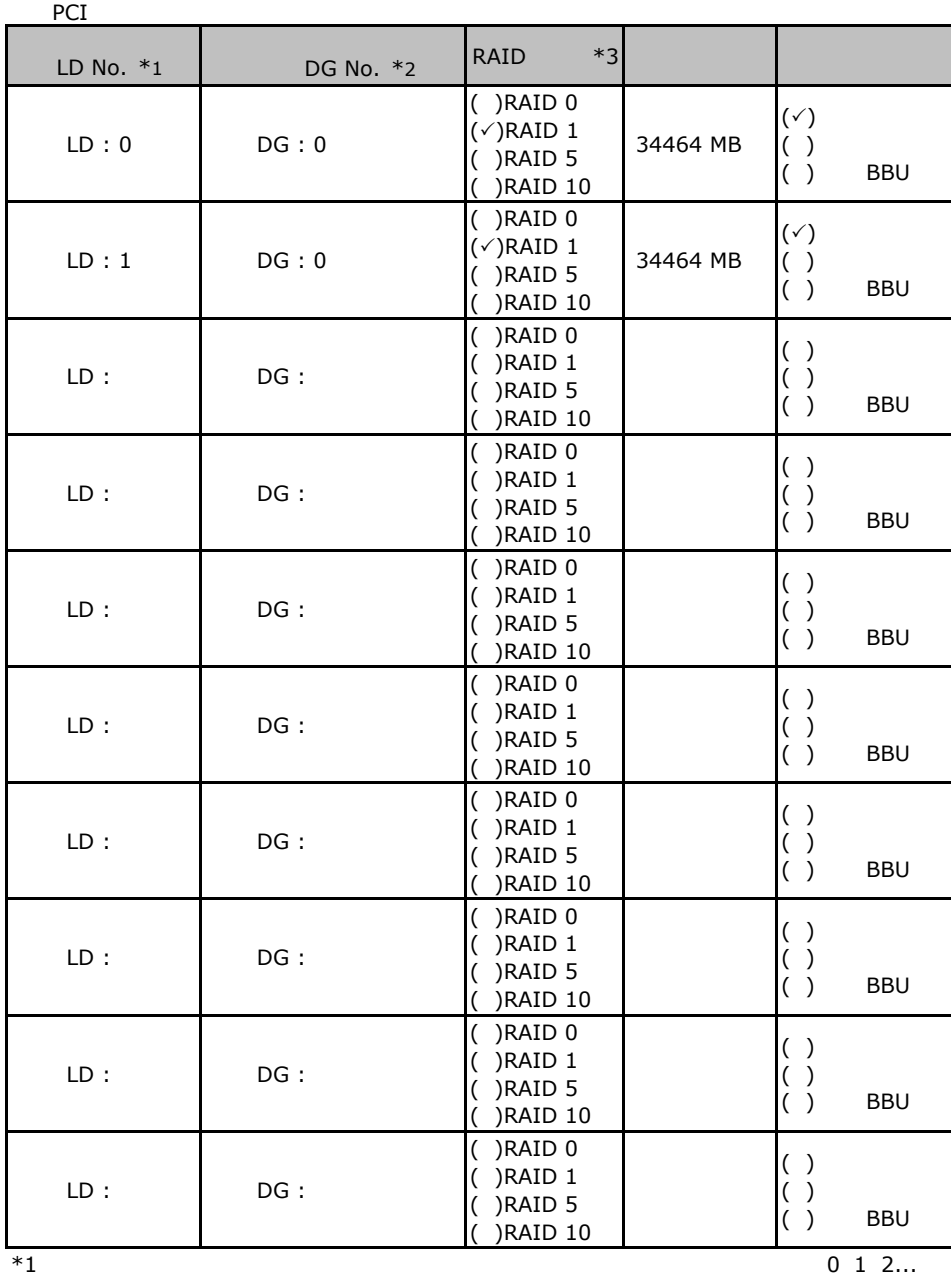

 $*2$  $*2$ <br> $*3$  RAID 0+1 RAID10

# **EXAMP BE-142E3 MegaRAID SCSI 320-2**

<span id="page-24-1"></span><span id="page-24-0"></span>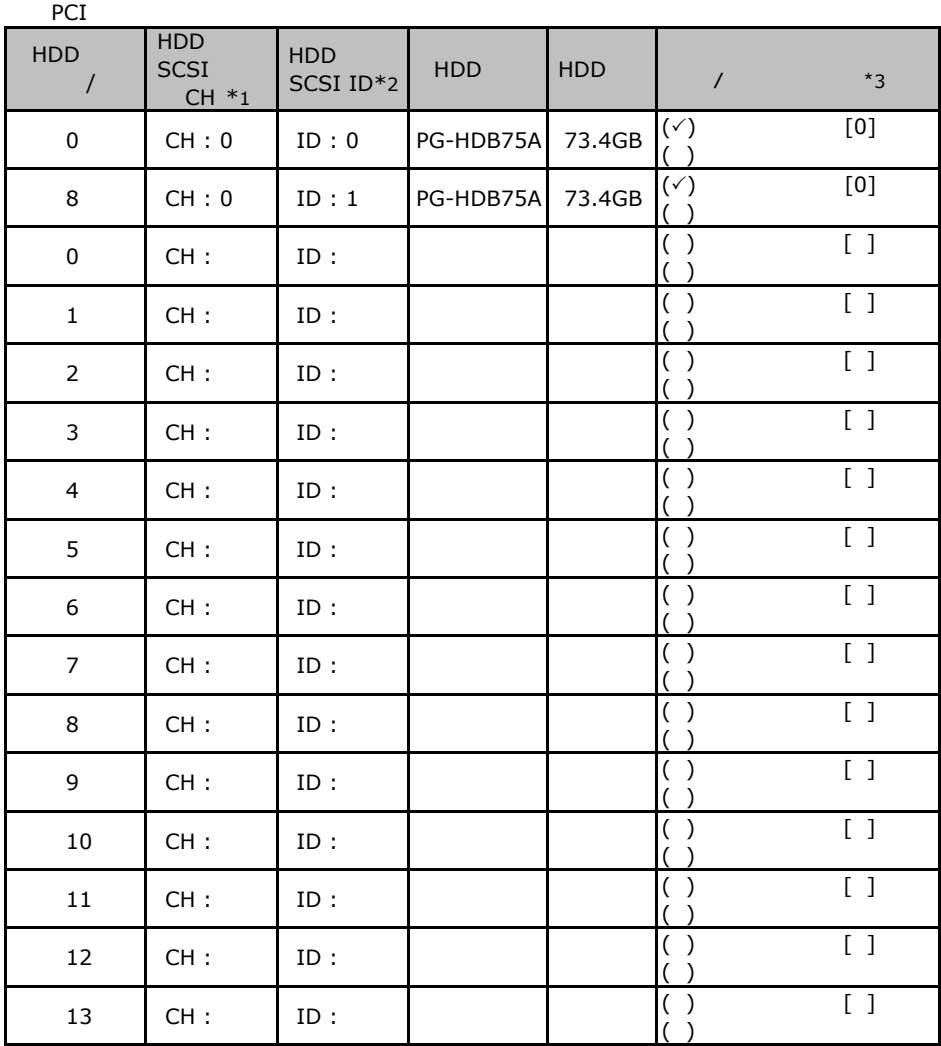

 $\mathbf 1$ 

 $*1$  SCSI  $*2$  SCSI ID

 $^{\ast}3$ 

 $012...$ 

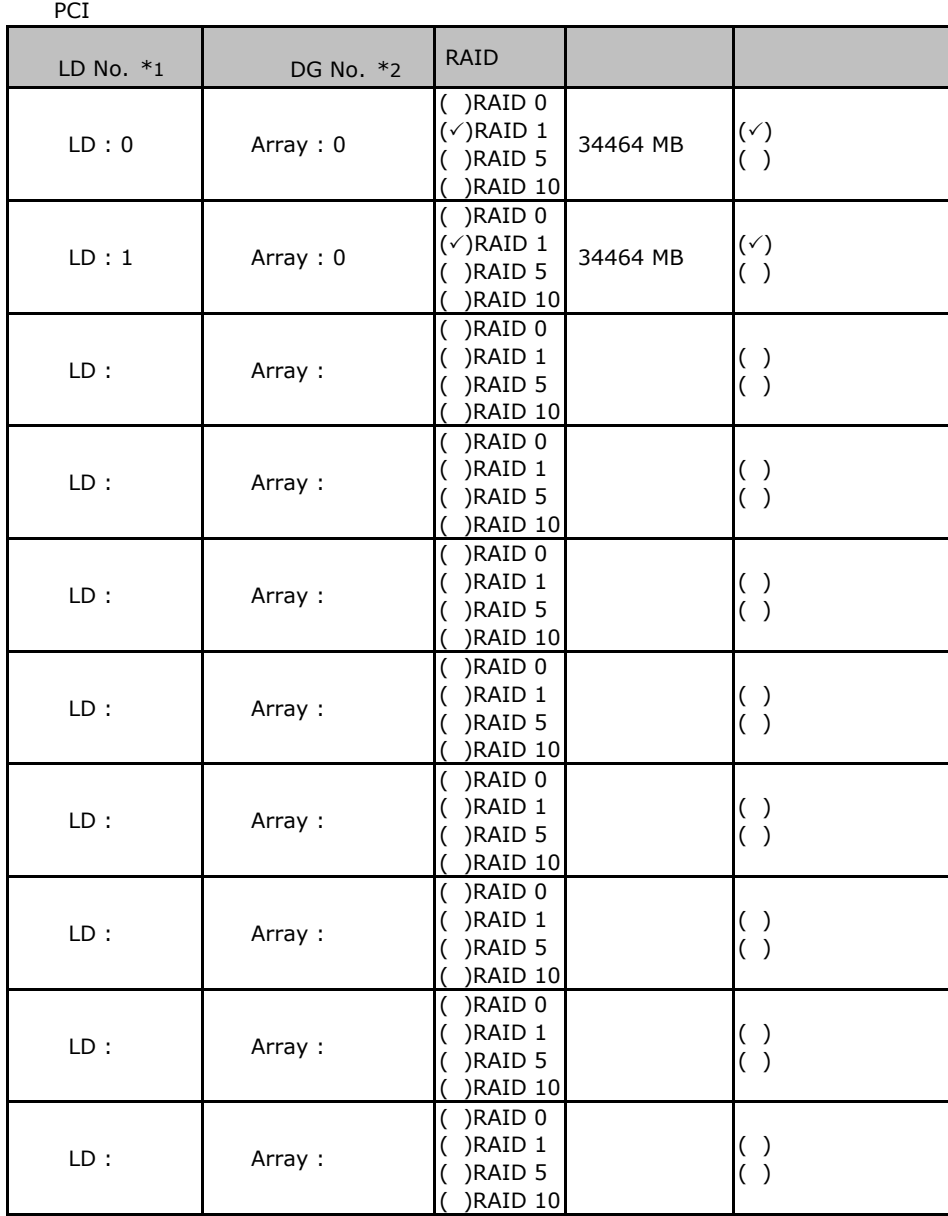

 $\frac{1}{1}$ 

 $*1$ : $0 \t1 \t2.$ 

 $*2$ :  $*2$ 

 $\sim$   $\sim$  0  $\sim$  2"

<span id="page-26-0"></span>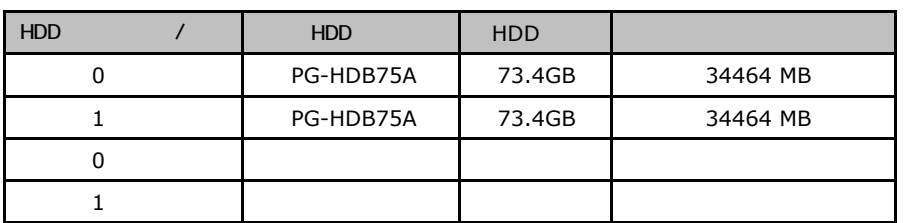

# **.**3 Integrated Mirroring SAS

#### ServerStart

### F**.**1 **RAID/**ディスクウィザード

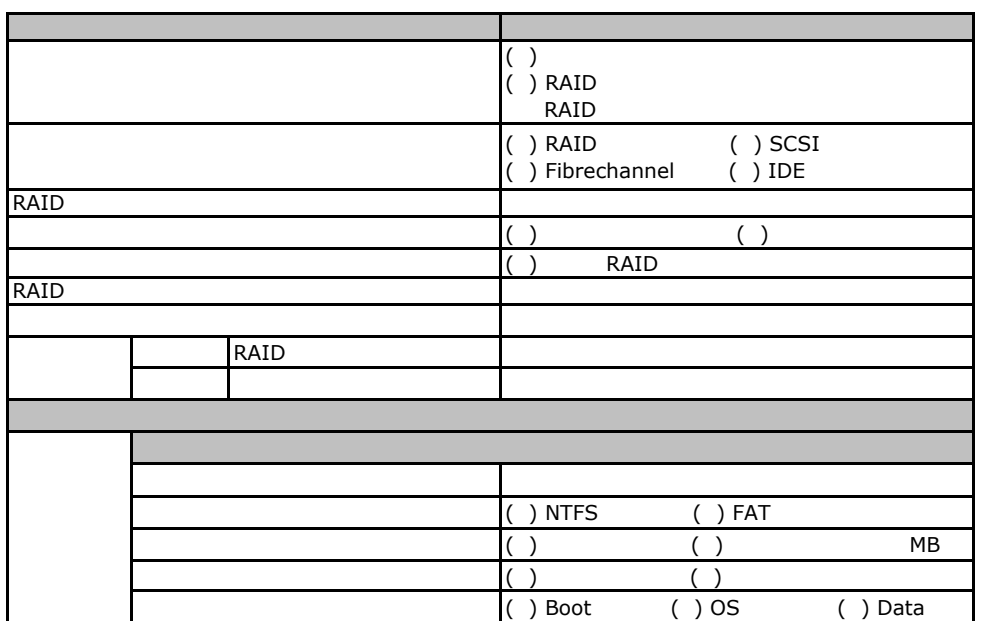

### Fig. **OS** Windows 2003

<span id="page-28-0"></span>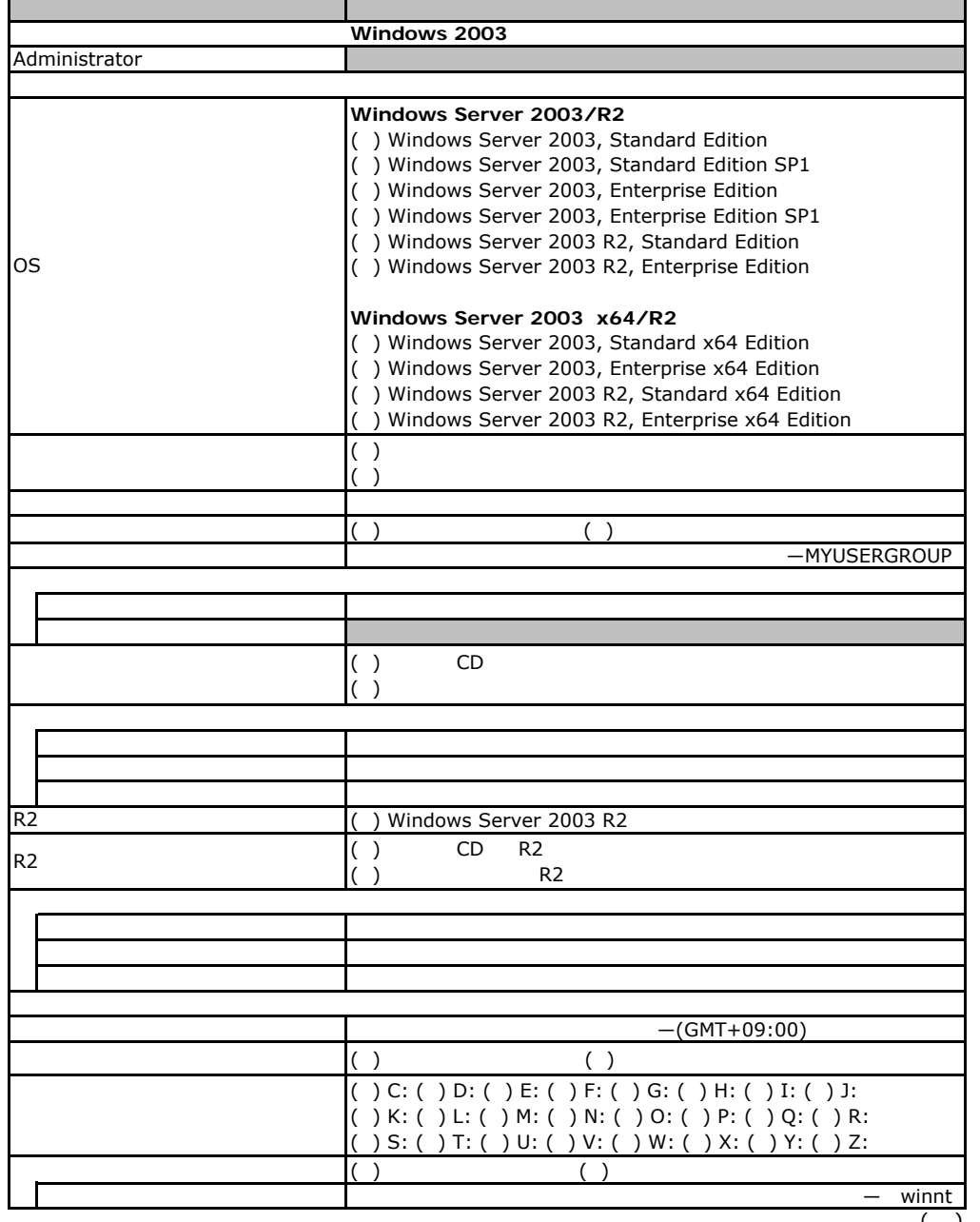

 $($ )

<span id="page-29-1"></span><span id="page-29-0"></span>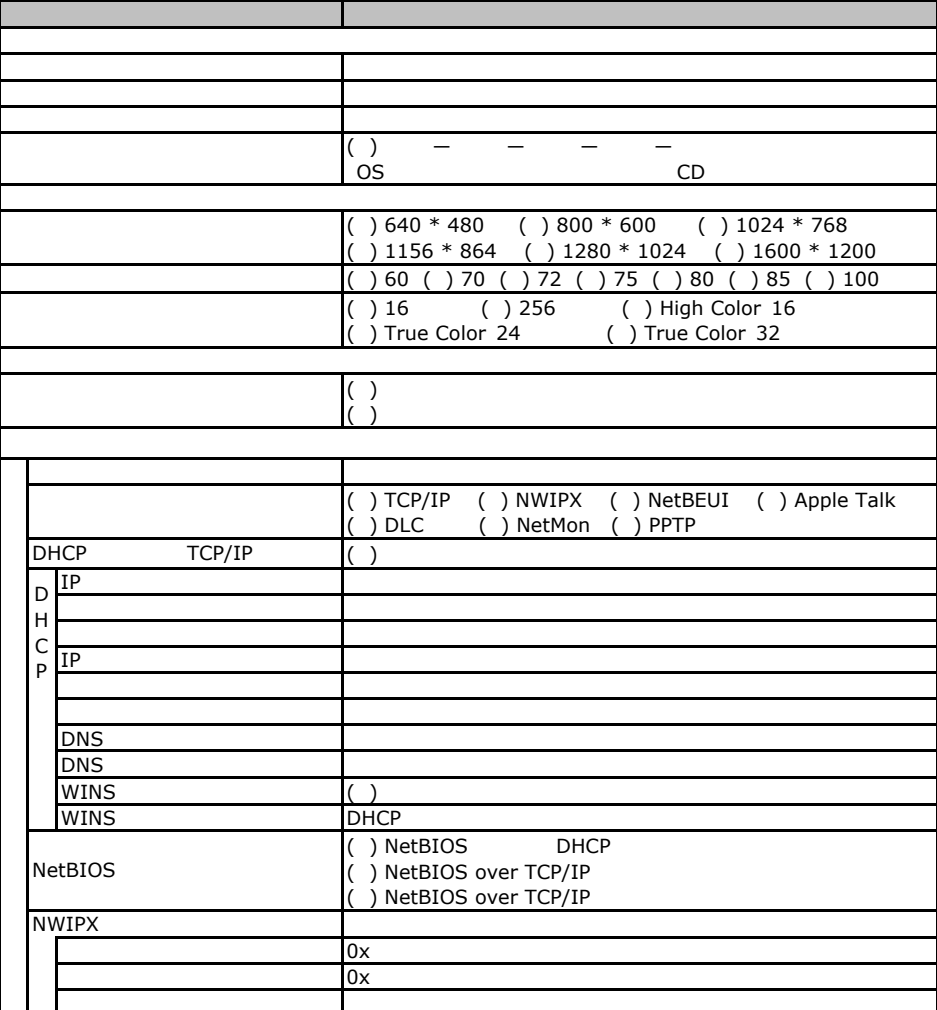

 $($   $)$ 

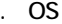

<span id="page-30-0"></span>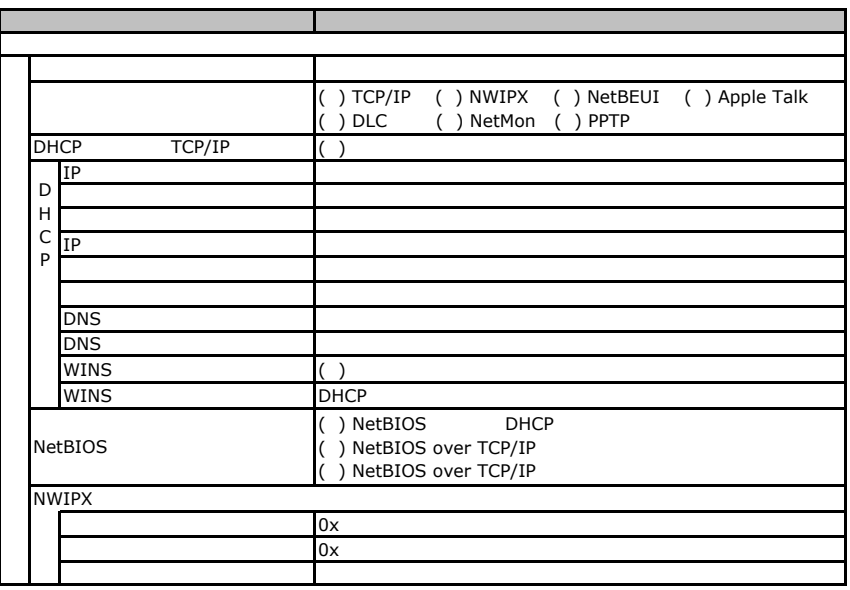

 $($   $)$ 

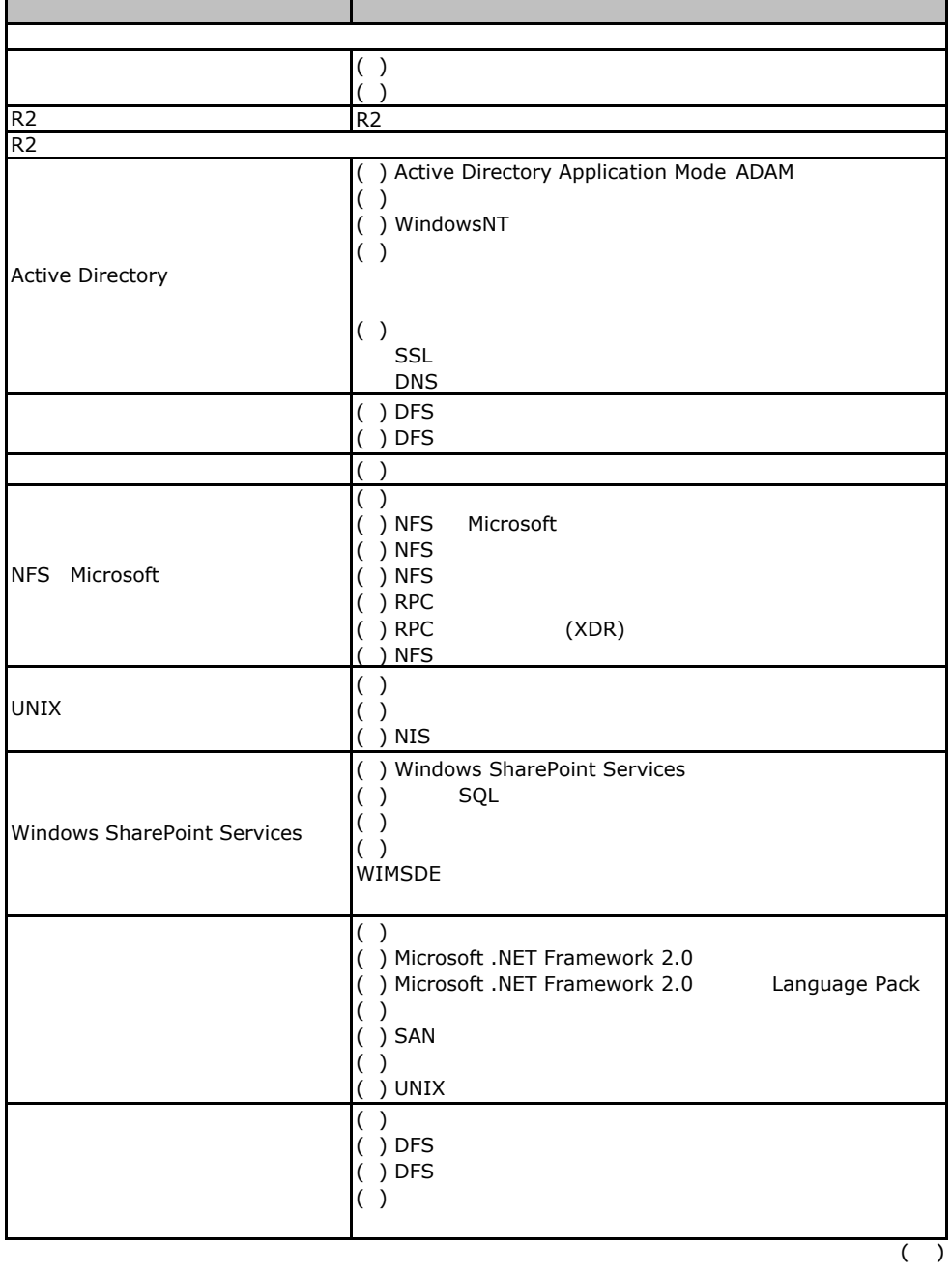

( )  $\Box$  $( )$ ( )  $\hspace{1.5cm}$ ( )<br>( )  $( \ )$  $\lambda$  $\left( \right)$  $( \ )$  $\overline{a}$  ( )  $\left(\begin{array}{c} \cdot \end{array}\right)$  $( \ )$ ASP.NET ( )  $( \ )$ サービス(IIS ( ) FrontPage 2002 Server Extensions ( ) FTP (File Transfer Protocol) ( ) NNTP Service - NNTP Service ( ) SMTP Service - SMTP Service () WWW (World Wide Web) - Active Server Pages ( ) WWW (World Wide Web) - WebDAV ( ) WWW (World Wide Web) The WWW COM+  $\begin{pmatrix} 1 \ 1 \end{pmatrix}$ DTC  $\mathcal{L}$  ( )  $\overline{\phantom{a}}$  $( \ )$  $\overline{(\ )}$  $\big)$ ( ) ( ) CA  $\overrightarrow{O}$  WEB ( ) ( ) POP3 ( ) POP3  $($  ) POP3 -\Inetpub\Ftproot  $-\langle Intersrv\rangle$ WWWroot ( )  $\Box$ ( ) Windows 2000 Users ( ) Terminal Server 4.0 Users  $( )$  ( ) ( )  $( \ )$ **FTP**サービスのプロパティ(**FTP**サービス選択時のみ) FTP WWW WWW WWW WWW  $($ )

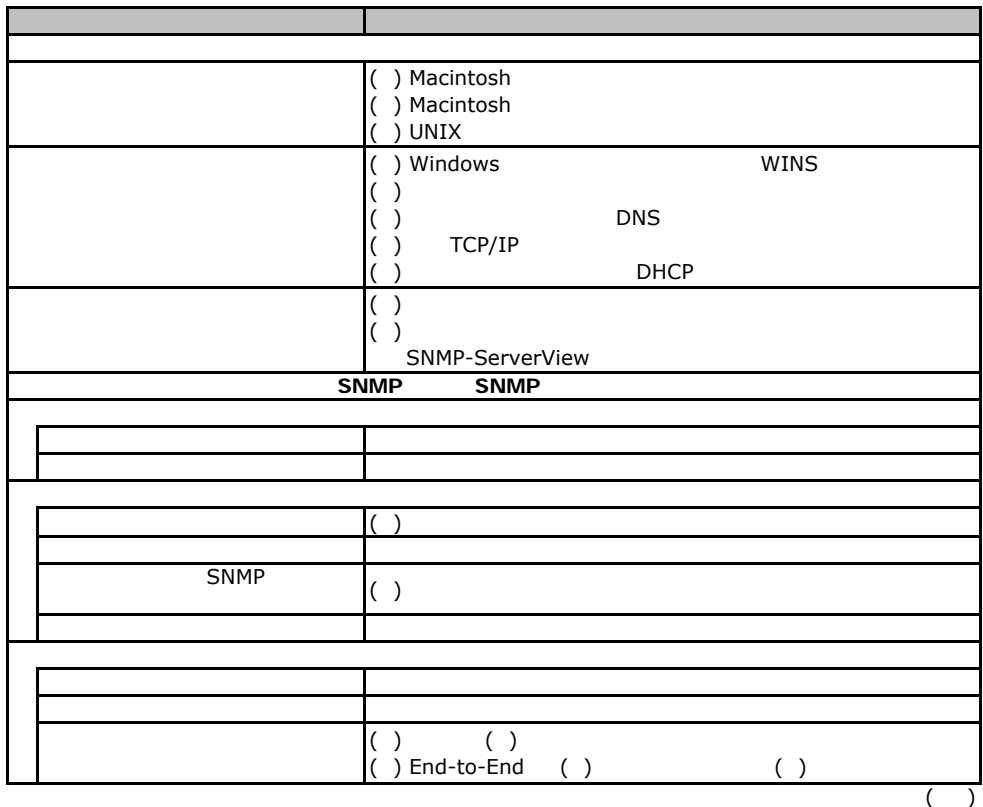

. OS Windows2003

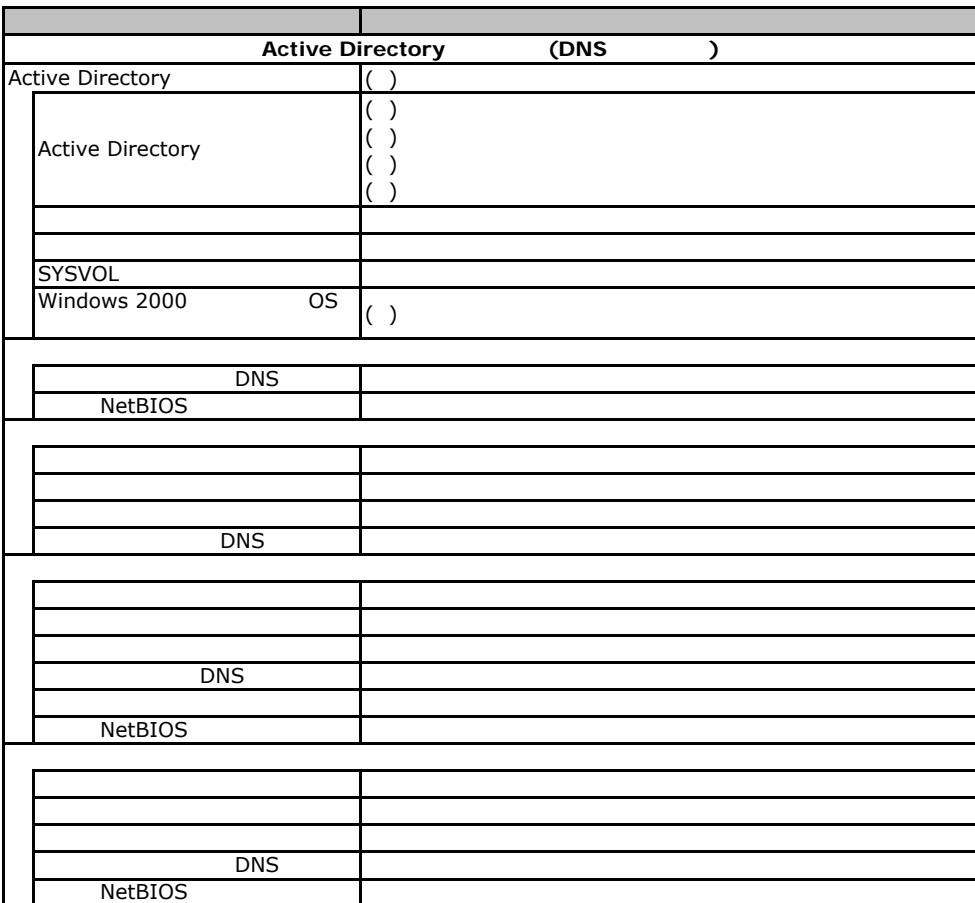

### Fig. os Windows2000

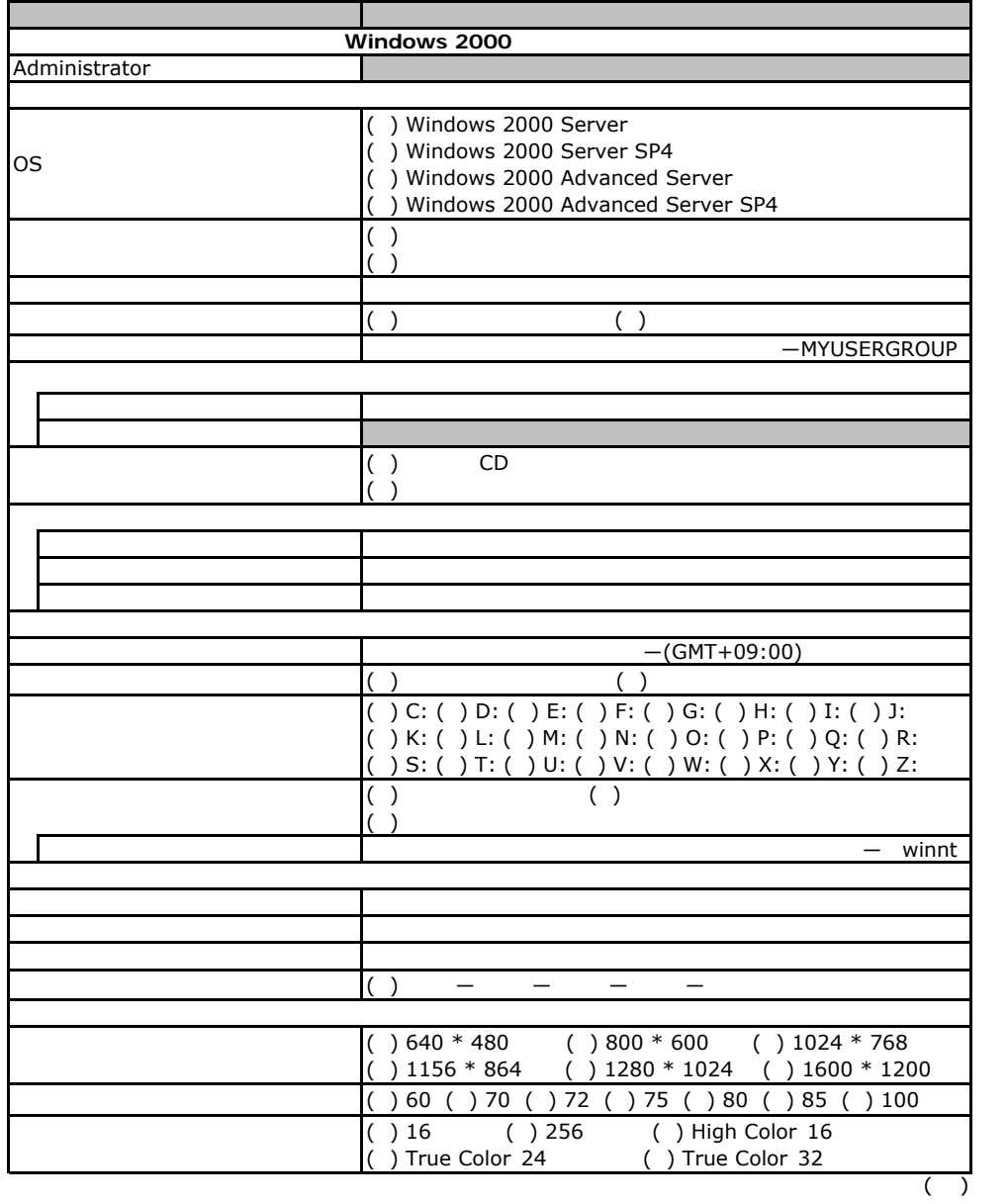

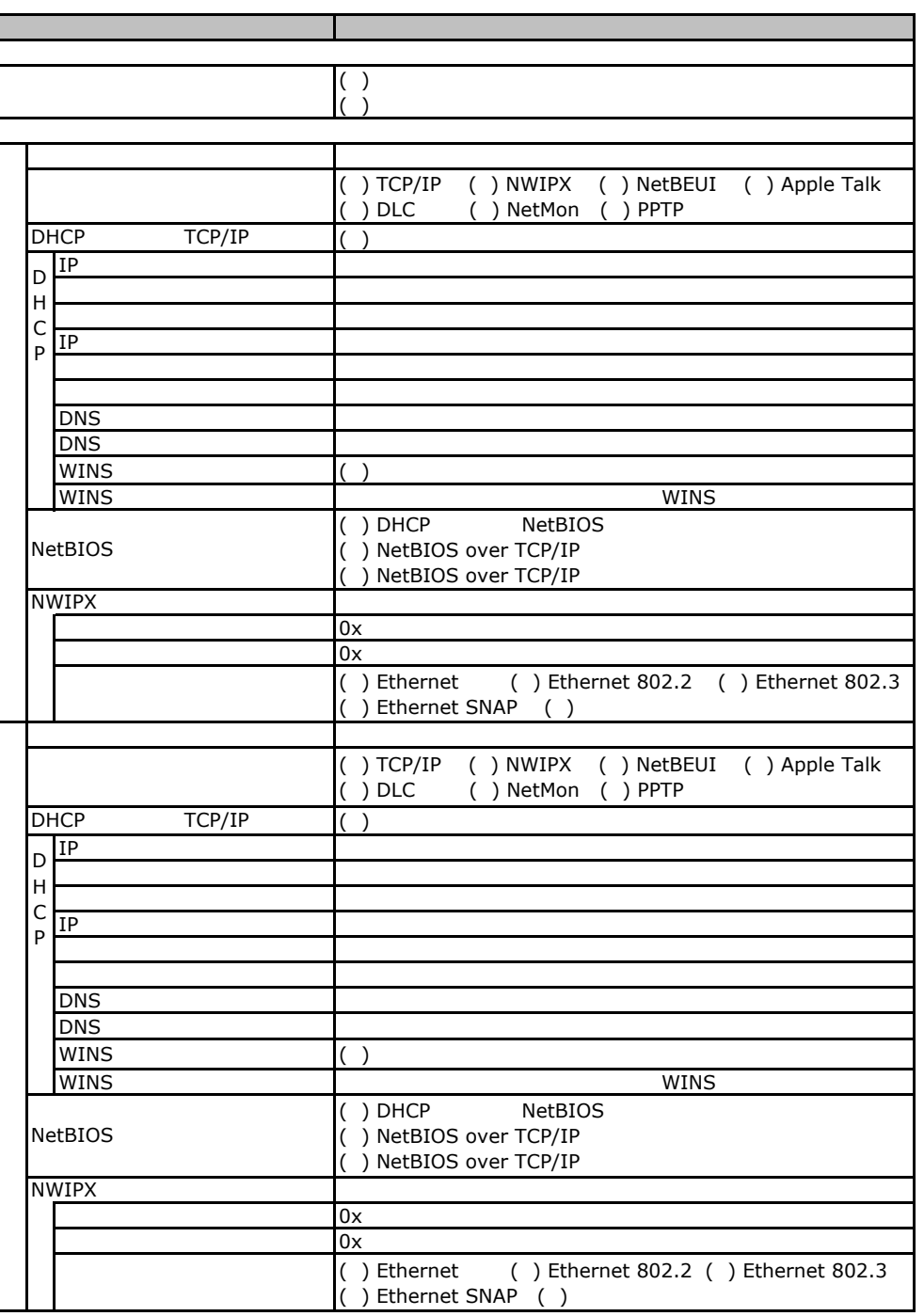

 $($   $)$ 

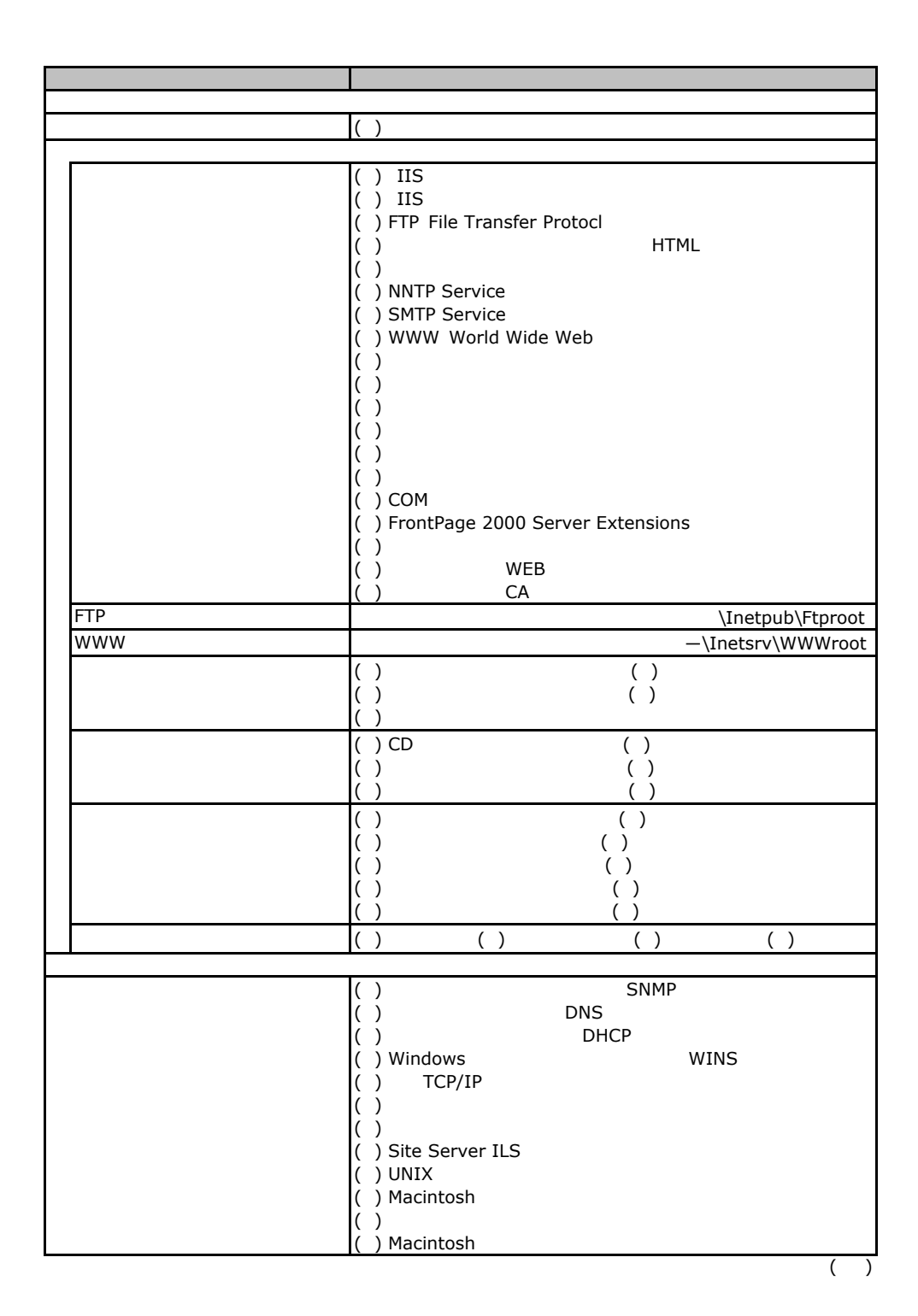

F.3 OS Windows2000

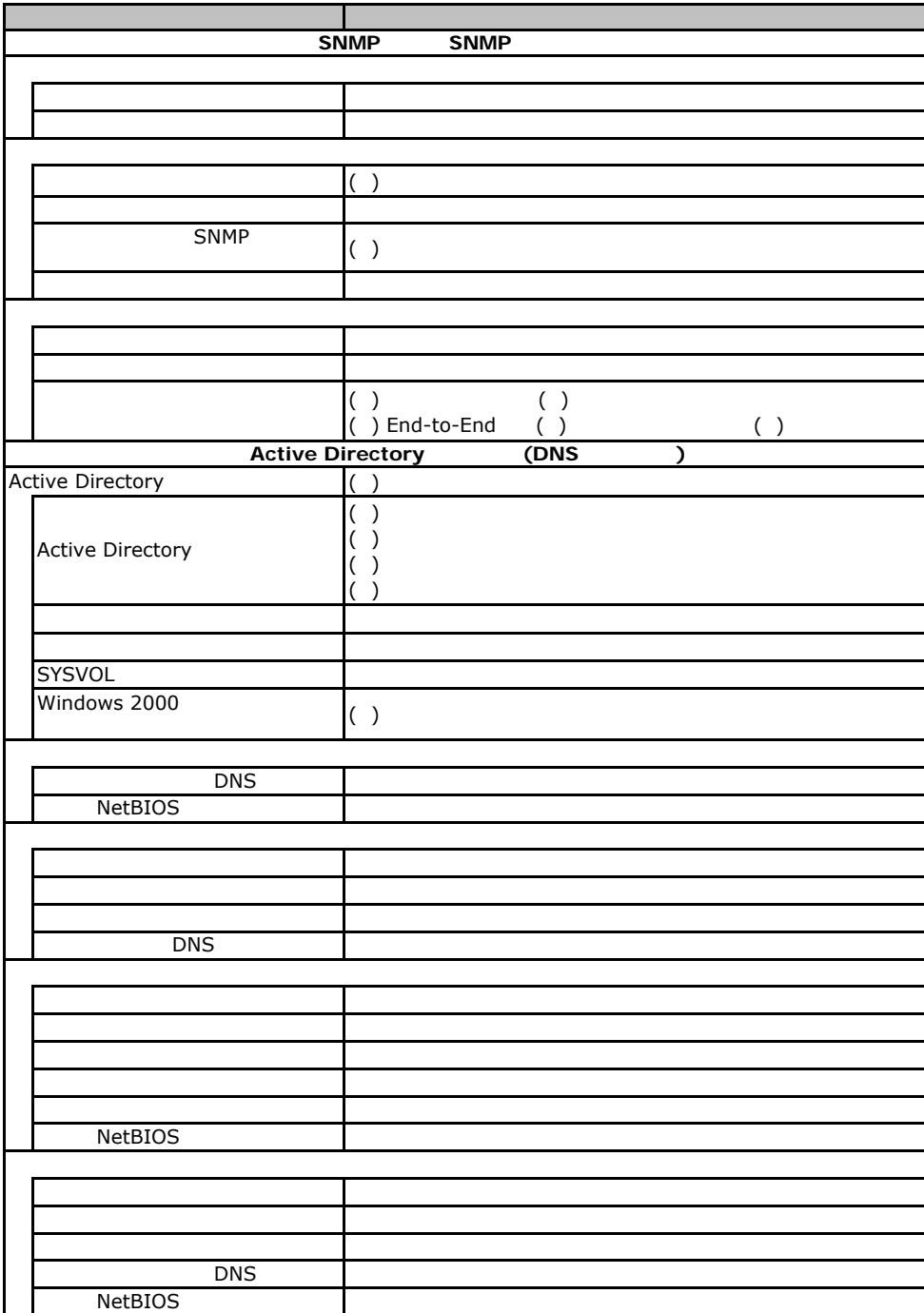

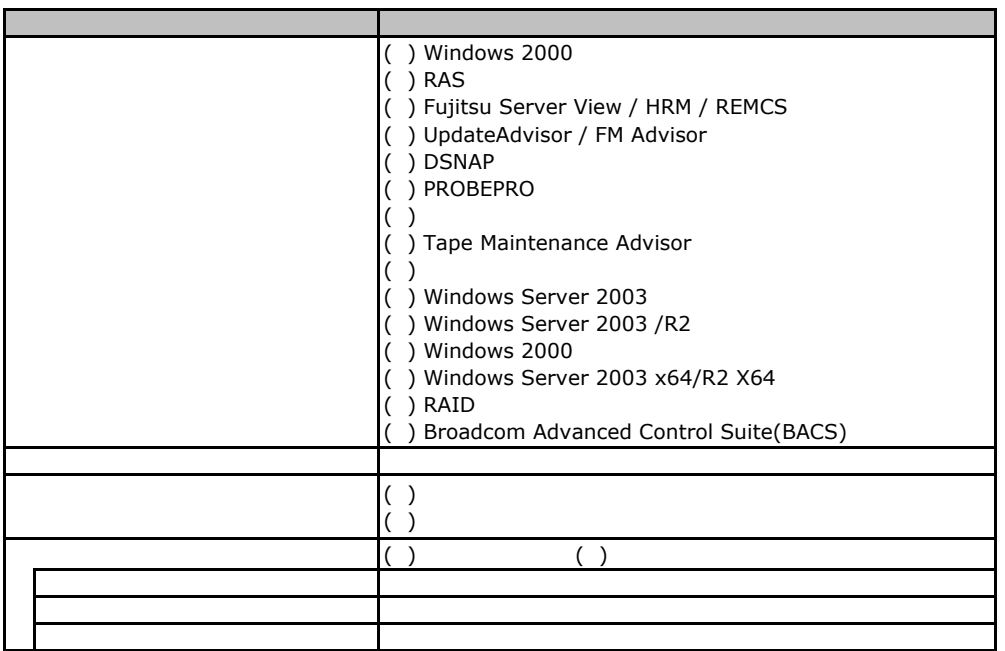

F**.**4アプリケーションウィザード

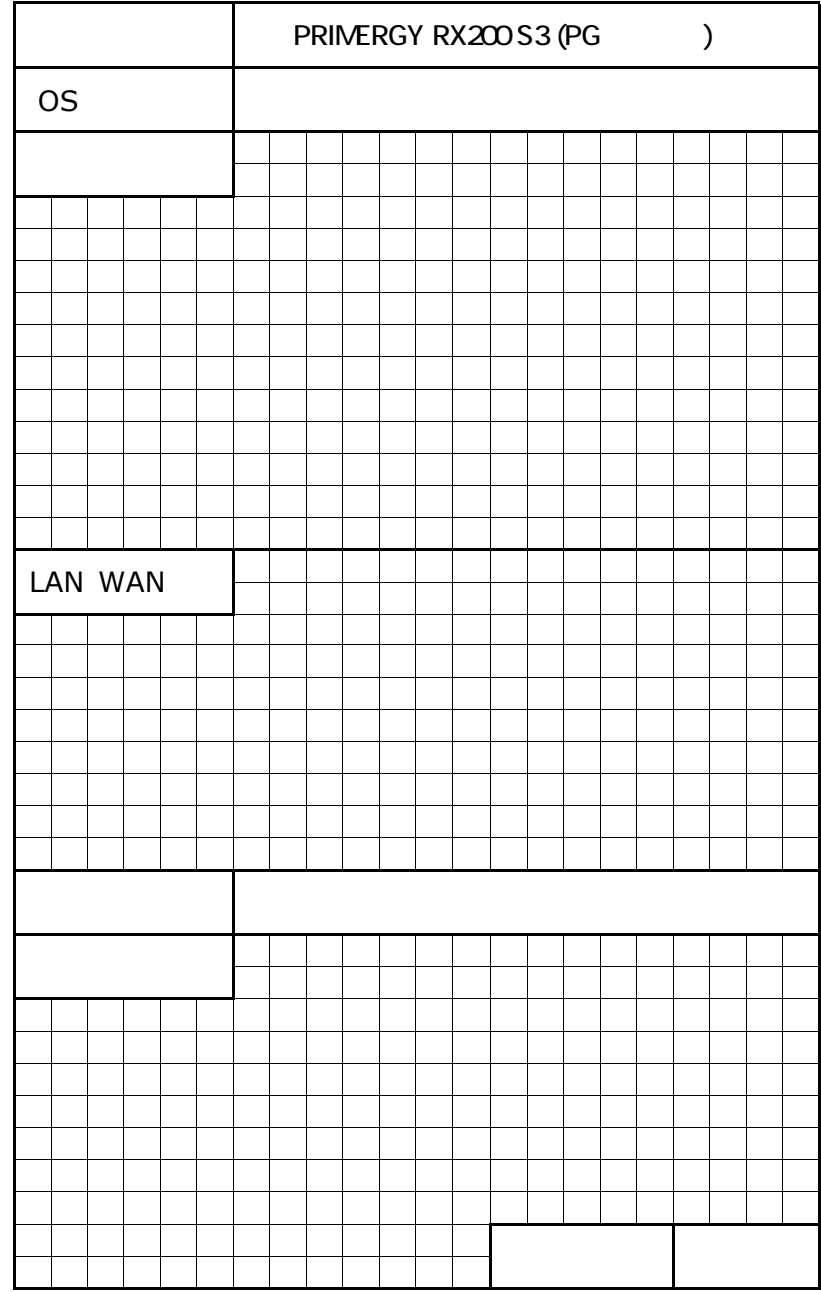

41

PRIMERGY RX200 S3

CA92276-5771-A1

 $2007$  05